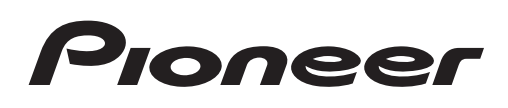

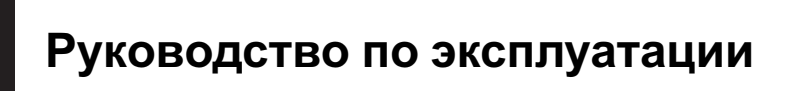

ЦИФРОВОЙ МЕДИА-РЕСИВЕР

# [MVH-8300BT](#page-1-0) MVH-7300

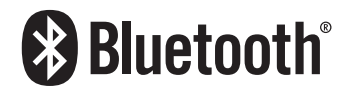

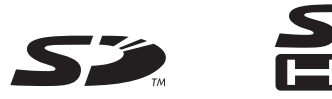

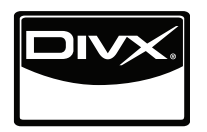

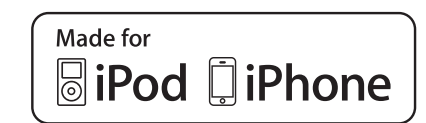

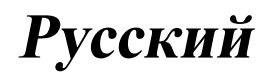

### <span id="page-1-0"></span>Благодарим Вас за покупку этого изделия компании PIONEER.

Для обеспечения правильности эксплуатации внимательно прочитайте данное руководство перед началом использования изделия. Особенно важно, чтобы Вы прочли и соблюдали инструкции, помеченные в данном руководстве заголовками ПРЕДУПРЕЖДЕНИЕ и ВНИМАНИЕ. Держите данное руководство под рукой для обращения к нему в будущем.

#### **ПО Меры предосторожности**

ВАЖНЫЕ МЕРЫ ПРЕДОСТОРОЖНОСТИ 4 Безопасность движения 4 Во избежание разрядки аккумуляторной батареи 5

#### 02 Перед началом эксплуатации

Сведения об этом устройстве 6 Условия эксплуатации 6 В случае возникновения неполадок 6 Перезагрузка микропроцессора 7 Демонстрационный режим 7 Сведения об этом руководстве 7

#### **68** Управление устройством

Основное устройство 8 Дополнительный пульт дистанционного управления 8 Основные операции 9 Основные функции меню 10 - Элементы меню, общие для настройки функций/ аудиопараметров/начальных настроек/списков 10 Создание пользовательских меню  $10$ - Удаление зарегистрированного меню 11 Справочная информация 11 Использование телефона с поддержкой Bluetooth 11 - Настройки для громкой связи 12 - Основные операции 12 Радиоприемник 13 - Основные операции 13 - Использование функции Поиск РІ (по идентификатору

программы) 13

- Использование автоматического поиска PI (по идентификатору программы) для предварительно настроенных станций 13
- Сохранение и вызов из памяти радиостанций для каждого диапазона 13
- Настройка функций 13
- Запись и вызов из памяти радиотекста 15
- $-$  Список РТҮ 15
- Воспроизведение видео 16
	- Основные операции 16
	- Выбор и воспроизведение файлов из списка 17
	- Поиск видео на iPod  $17$
	- Воспроизведение содержимого VOD (видео по запросу) в формате DivX® 17
	- Настройка функций 18
- Воспроизведение аудио 21
	- Основные операции 21
	- Выбор и воспроизведение фалов/ дорожек из списка 22
	- Поиск композиций на iPod 22
	- Настройка функций 22
- Просмотр фотографий 24
	- Основные операции 24
	- Выбор и воспроизведение файлов из списка 25
	- Настройка функций 25
	- Знакомство с операциями воспроизведения изображений в режиме слайд-шоу 26
- Телефон с поддержкой Bluetooth 27
	- Использование меню
	- соединения 27
	- Использование меню телефона 29
	- Функции и их назначение 30

Ru

### Оглавление

[Регулировки параметров звука](#page-29-0) 30 [Настройки системы](#page-31-0) 32 [Настройки заставки](#page-33-0) 34 – [Настройка цвета подсветки](#page-33-0) 34 [Начальные настройки](#page-34-0) 35 – Авто EQ ([автоматический](#page-35-0) [эквалайзер](#page-35-0)) 36 [Другие функции](#page-38-0) 39 – [Использование дополнительного](#page-38-0) [источника сигнала](#page-38-0) (AUX) 39 – [Переключение между режимами](#page-38-0) [индикации на дисплее](#page-38-0) 39 [Подробные инструкции](#page-39-0) [Изменение формата экрана](#page-39-0) 40 [Настройка файла субтитров](#page-39-0) DivX 40 [Настройка формата изображения](#page-40-0) 41 [Отображение регистрационного кода](#page-40-0) [содержимого](#page-40-0) VOD формата DivX® 41 [Отображение кода отмены](#page-40-0) [регистрации](#page-40-0) 41 [Изменение настроек изображения](#page-40-0) 41 [Дополнительная информация](#page-41-0) [Устранение неисправностей](#page-41-0) 42 [Сообщения об ошибках](#page-42-0) 43 [Сообщения об ошибках для](#page-44-0) [автоматического эквалайзера](#page-44-0) 45 [Список индикаторов](#page-45-0) 46 [Рекомендации по обращению с](#page-46-0) [изделием](#page-46-0) 47 [Поддержка сжатых аудио](#page-48-0)-/видеофайлов [\(USB, SD\)](#page-48-0) 49 [Поддержка](#page-49-0) iPod 50 [Последовательность воспроизведения](#page-50-0) [аудиофайлов](#page-50-0) 51 [Правильное использование дисплея](#page-50-0) 51

> – [Рекомендации по обращению с](#page-51-0) [дисплеем](#page-51-0) 52

- [Жидкокристаллический](#page-51-0) (ЖК) [экран](#page-51-0) 52
- [Светодиодная подсветка](#page-51-0) 52
- $-$  [Люминесцентная лампа](#page-51-0) 52 [Авторское право и товарные знаки](#page-52-0) 53
- [Технические характеристики](#page-53-0) 54

 $R_{\text{H}}$   $\sqrt{3}$ 

## <span id="page-3-0"></span>**ВАЖНЫЕ МЕРЫ** ПРЕДОСТОРОЖНОСТИ

Внимательно прочтите ланные инструкции по работе с дисплеем и сохраните их для использования в будущем.

- 1 Перед началом работы с дисплеем внимательно и полностью ознакомьтесь с настоящим руководством.
- 2 Держите это руководство под рукой в качестве справочника по правилам эксплуатации и мерам предосторожности.
- 3 Обратите особое внимание на все предупреждения, содержащиеся в данном руководстве, и точно следуйте всем инструкциям.
- 4 Не допускайте к использованию системы посторонних лиц, не ознакомившихся с инструкциями по эксплуатации.
- 5 Не устанавливайте дисплей в местах, где он может (i) закрывать обзор водителю, (ii) препятствовать нормальной работе систем автомобиля или устройств обеспечения безопасности. таких как подушки безопасности, кнопки аварийной сигнализации, или (iii) создавать водителю помехи при управлении автомобилем.
- 6 Не используйте дисплей, если это каким-либо образом отвлекает Ваше внимание и снижает безопасность управления автомобилем. Всегда соблюдайте правила безопасного вождения и все существующие правила дорожного движения. При возникновении проблем с использованием системы или качеством изображения на дисплее остановите автомобиль в безопасном месте и выполните необходимые настройки.
- 7 Всегда пристегивайте ремень безопасности при управлении автомобилем. Если ремень не пристегнут надлежащим образом, то в случае аварии последствия могут быть намного тяжелее.
- 8 Запрещается использовать наушники во время управления автомобилем.
- 9 В целях обеспечения безопасности некоторые функции доступны только после полной остановки автомобиля и включения стояночного тормоза.
- 10 Запрешается устанавливать уровень громкости, заглушаюший внешние звуки дорожной обстановки и сигналы специального автотранспорта.

## ПРЕДУПРЕЖДЕНИЕ

Не пытайтесь самостоятельно производить установку или ремонт дисплея. Установка или ремонт дисплея лицами, не обладающими специальными навыками и опытом работы с электронным оборудованием и автомобильными аксессуарами. могут создать опасность поражения электрическим током или иных инцидентов. ■

## Безопасность движения **ПРЕДУПРЕЖДЕНИЕ**

- СВЕТЛО-ЗЕЛЕНЫЙ ПРОВОД У РАЗЪЕ-МА ПИТАНИЯ ПРЕДНАЗНАЧЕН ДЛЯ КОНТРОЛЯ ЗА СОСТОЯНИЕМ ПАРКОВ-КИ И ДОЛЖЕН БЫТЬ ПОДСОЕДИНЕН К ВЫКЛЮЧАТЕЛЮ СТОЯНОЧНОГО ТОР-МОЗА СО СТОРОНЫ ИСТОЧНИКА ПИТА-НИЯ. НЕПРАВИЛЬНОЕ ПОДСОЕДИНЕНИЕ ИЛИ ИСПОЛЬЗОВА-НИЕ ДАННОГО ПРОВОДА МОЖЕТ ЯВЛЯТЬСЯ НАРУШЕНИЕМ ДЕЙСТВУЮ-ШЕГО ЗАКОНОДАТЕЛЬСТВА И МОЖЕТ СТАТЬ ПРИЧИНОЙ СЕРЬЕЗНЫХ ТРАВМ ИЛИ УШЕРБА ИМУШЕСТВУ.
- Во избежание повреждения устройства и получения травм, а также возможного нарушения действующего законодательства данное устройство не должно использоваться в режиме видео, если экран виден с водительского места.
- <span id="page-4-0"></span>! Во избежание повреждения устройства и получения травм , а также возможного на рушения действующего законодательства запрещается просмотр видео на передних сиденьях , когда автомобиль находится в движении .
- В некоторых странах или штатах просмотр изображений на дисплее внутри транс портного средства даже пассажирами может быть противозаконным . Такие пра вила должны соблюдаться везде , где они приняты .

При попытке просмотра видео во время движения автомобиля на переднем дис плее появится предупреждение Viewing of front seat video source while driving is strictly prohibited.

Для просмотра видео на переднем дис плее припаркуйте автомобиль в безопас ном месте и включите стояночный тормоз .

## Во избежание разрядки аккумуляторной батареи

При использовании данного устройства не заглушайте двигатель автомобиля , чтобы избежать расхода заряда аккумуляторной батареи .

• В случае отключения питания данного устройства в результате замены аккуму ляторной батареи и т.п. настройки микрокомпьютера устройства сбрасываются . Перед отключением пи тания рекомендуется сохранить инфор мацию о настройках аудиопараметров .

## ПРЕДУПРЕЖДЕНИЕ

Не используйте устройство в автомобилях , в которых не предусмотрено положение ключа зажигания ACC.

Раздел 01

Ru 5

### <span id="page-5-0"></span>02 Перед началом эксплуатации

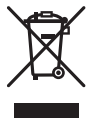

Если вы желаете утилизировать данное изделие, не выбрасывайте его вместе с обычным бытовым мусором. Существует отдельная система сбора использованных электронных изделий в соответствии с законодательством, которая предполагает соответствующее обращение, возврат и переработку.

Частные лица в странах Евросоюза, Швейцарии и Норвегии могут бесплатно возвращать использованные электронные изделия в специализированные пункты приема или в магазин (при покупке аналогичного нового устройства).

Если Ваша страна не указана в приведенном выше перечне, обращайтесь в органы местного управления за инструкциями по правильной утилизации продукта. Тем самым Вы обеспечите утилизацию Вашего изделия с соблюдением обязательных процедур по обработке, утилизации и вторичной переработке и, таким образом, предотвратите потенциальное негативное воздействие на окружающую среду и здоровье людей.

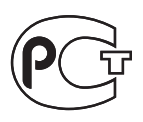

## Сведения об этом устройстве

Частоты тюнера в этом устройстве распределены для использования в Западной Европе, Азии, на Ближнем Востоке, в Африке и Океании. При использовании в других регионах качество приема может быть плохим. Функция RDS (радиовещательная система передачи информации) доступна

только в регионах, где транслируются сигналы RDS для FM-станций.

## ВНИМАНИЕ

- ! Не допускайте попадания жидкости на устройство. Это может повлечь поражение электрическим током. Кроме того, попадание жидкости в устройство может стать причиной его выхода из строя, перегрева и появления дыма.
- ! Pioneer CarStereo-Pass предназначен для использования только в Германии.
- ! Всегда сохраняйте уровень громкости достаточно низким, чтобы были слышны звуки извне.
- ! Не допускайте воздействия влажности на изделие.
- ! При отключении или разряде аккумуляторной батареи память предварительных настроек будет стерта.

#### Примечание

Выполненные настройки вступают в силу, даже если выйти из меню без подтверждения настройки.

### Условия эксплуатации

Это устройство должно эксплуатироваться в указанном ниже диапазоне температур. Диапазон рабочих температур: от –10 °C до +60 °C Температура при выполнении теста EN300328: –20°C и +55°C

## В случае возникновения неполадок

При неполадках в работе этого изделия свяжитесь с торговым представителем компании-производителя или с ближайшим сервисным пунктом Pioneer.

## <span id="page-6-0"></span>Перед началом эксплуатации

## Перезагрузка микропроцессора

Микропроцессор следует перезагружать в следующих случаях:

- Перед первым использованием этого устройства после установки
- Если устройство работает неправильно
- Если на дисплее появляются странные или неверные сообщения

Кнопка RESET 1 Снимите переднюю панель. Нажмите RESET кончиком карандаша  $\mathbf{2}$ 

или другим заостренным предметом. ■

## Демонстрационный режим

#### **∈⊱Важно**

Если красный провод (АСС) этого устройства не подсоединен к контакту, обеспечивающему включение/выключение зажигания, аккумуляторная батарея автомобиля может разрядить-CЯ.

Демонстрационный режим включается автоматически при повороте ключа зажигания в положение ACC или ON при отключенном питании устройства. При выключении устройства этот режим не отключается. Чтобы отключить демонстрационный режим, воспользуйтесь меню начальных настроек. Следует помнить, что использование демонстрационного режима, когда ключ зажигания находится в положении АСС, может привести к излишнему расходу заряда аккумуляторной батареи.

См. раздел Demonstration (настройка демонстрационного режима) на стр. 35. ■

## Сведения об этом руководстве

- Данное руководство описывает функции моделей MVH-8300BT и MVH-7300. Функции bluetooth предусмотрены только в модели MVH-8300ВТ, поэтому описания этих функций не относятся к модели MVH-7300.
- Далее в описании запоминающие устройства USB, USB аудиоплееры и карты памяти SD собирательно называются "внешние запоминающие устройства (USB, SD)". Если указываются только запоминающие устройства USB и USB аудиоплееры, то они собирательно называются "запоминающее устрой-CTRO LISB"
- В данном руководстве iPod и iPhone упоминаются под общим названием «iPod». $\blacksquare$

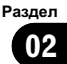

<span id="page-7-0"></span>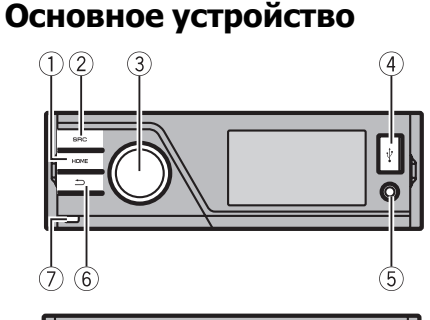

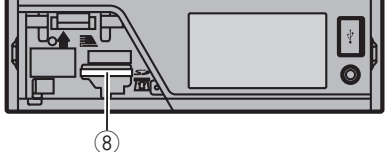

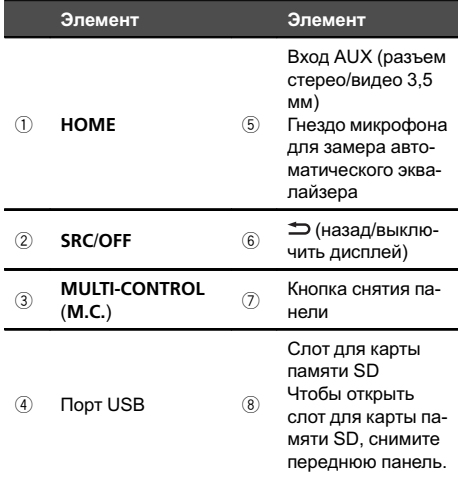

## **BHUMAHUE**

Для подключения аудиоплееров и запоминающих устройств с интерфейсом USB используйте USB-кабель Pioneer (CD-U50E, приобретается отдельно), поскольку запоминающие подключаемые напрямую устройства USB выступают из ресивера, что создает потенциальную опасность.

Не используйте изделия, не разрешенные производителем к использованию. ■

## Дополнительный пульт дистанционного управления

Пульт дистанционного управления CD-R320 продаётся отдельно.

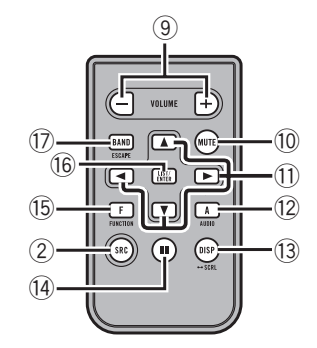

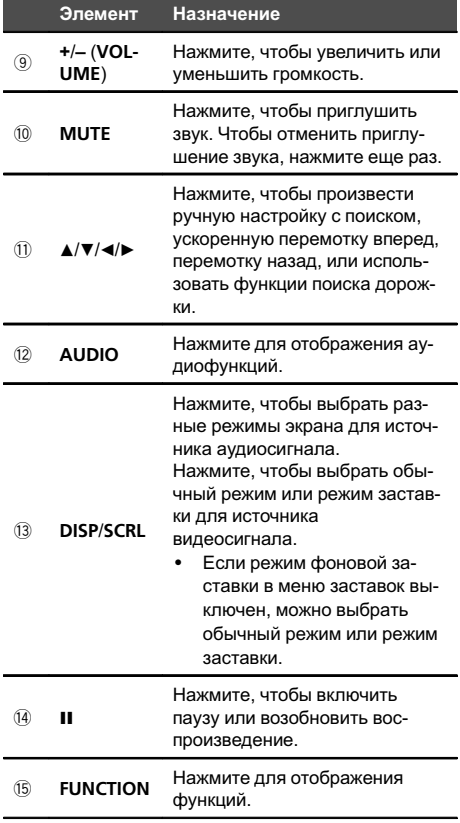

Ru

8

<span id="page-8-0"></span>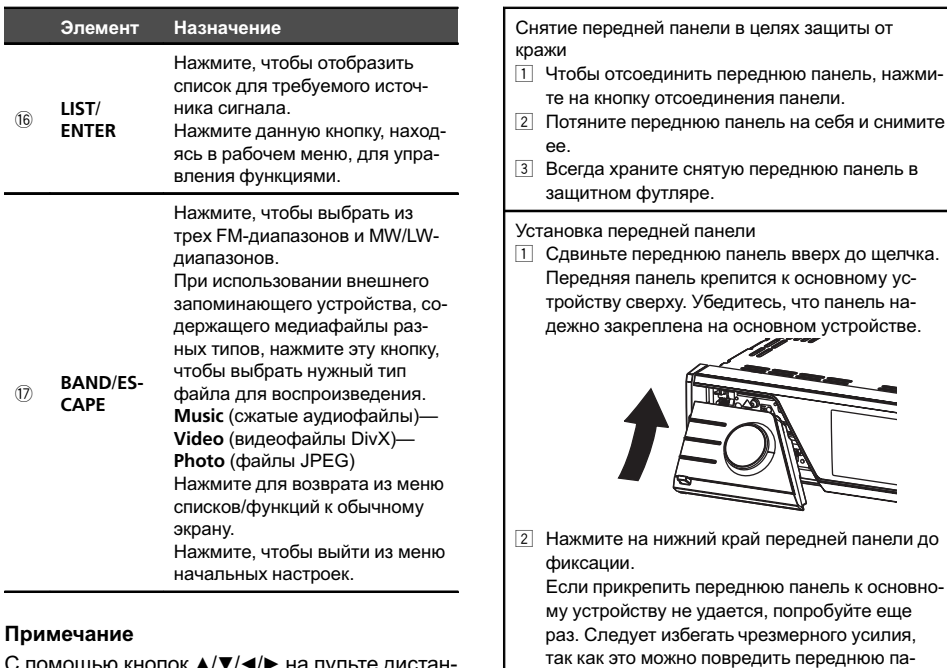

ционного управления нельзя управлять настройками функций, аудиопараметрами, меню списков и т. д. Воспользуйтесь регулято-

ром на основном устройстве. ■

## Основные операции

#### **€⊱Важно**

- Соблюдайте осторожность при снятии и установке передней панели.
- Оберегайте переднюю панель от сильных ударов.
- Предохраняйте переднюю панель от воздействия прямого солнечного света и высоких температур.
- Прежде чем снять переднюю панель, обязательно отключите от нее все кабели и устройства, чтобы не повредить устройство и внутреннюю отделку салона.

Включение устройства

нель.

1 Нажмите кнопку SRC/OFF, чтобы включить устройство.

Выключение устройства

1 Нажмите и удерживайте кнопку SRC/OFF, пока устройство не выключится.

Выбор источника сигнала

11 Нажимайте кнопку **SRC/OFF** для выбора из следующих функций: Radio (тюнер)-USB (запоминающее устройство USB)/iPod (iPod, подключенный через USB)-SD (карта памяти SD)-AUX (AUX)

Регулировка громкости

11 Для регулировки громкости вращайте М.С.

#### Примечание

Если голубой/белый провод устройства подключен к реле панели управления автомобильной антенной, антенна на автомобиле выдвигается при включении источника сигнала устройства. Чтобы втянуть антенну, выключите источник сигнала.

Ru

 $\left($  9

## <span id="page-9-0"></span>Основные функции меню

С помощью меню HOME можно выбрать источник сигнала, использовать функции списков, настройки звука и т.д.

#### 1 Нажмите HOME.

#### 2 Нажимайте M.C. вверх или вниз, чтобы выбрать пункт меню.

Home (главное меню)—Custom (пользовательское меню)—Phone (меню телефона) # Меню телефона имеется только в модели MVH-8300BT.

#### 3 Поворачивайте M.C. для перехода к другому пункту меню.

Выбрав нужный параметр, совершите описанные ниже действия.

#### Home (главное меню)

Source (выбор источника сигнала)

- $\Box$  Для вызова меню настройки нажмите М.С.
- **2 С помощью М.С. выберите нужный источник** сигнала.

Поворачивайте для перехода к другому источнику. Нажмите, чтобы выбрать.

Подробнее о доступных источниках сигнала см. в разделе [Выбор](#page-8-0) источника сигнала на [стр](#page-8-0). 9.

List (использование меню списков)

 $1$  Нажмите кнопку М.С. для отображения списка.

Нажатием производится вывод на дисплей, в зависимости от выбранного источника сигнала, списка папок, списка файлов или списка каналов предварительной настройки.

Audio (меню настройки параметров звука)

11 Нажмите **M.C.**, чтобы отобразить меню настроек звука.

См. раздел [Регулировки](#page-29-0) параметров звука на стр[. 30](#page-29-0).

System (меню настроек системы)

 $\boxed{1}$  Нажмите М.С., чтобы отобразить меню настройки системы. См. раздел [Настройки](#page-31-0) системы на стр. 32.

Entertainment (меню настроек заставки)

 $\overline{1}$  Нажмите М.С., чтобы вывести на дисплей меню заставок. См. раздел [Настройки](#page-33-0) заставки на стр. 34.

#### Custom (пользовательское меню)

Можно выбрать меню внутри каждого меню (меню аудиофункций и т. д.) и сохранить его в пользовательском меню. См. раздел Создание пользовательских меню на стр. 10.

Отображение пользовательского меню

 $1$  Для вызова меню настройки нажмите М.С.

#### Phone (меню телефона)

Отображение меню телефона

См. раздел [Использование](#page-28-0) меню телефона [на стр](#page-28-0). 29.

### Элементы меню, общие для настройки функций/ аудиопараметров/начальных настроек/списков

Возврат к предыдущему дисплею Возврат к предыдущему списку/категории (к папке/категории на один уровень выше)  $\Box$  Нажмите  $\triangle$ .

Возврат в исходный режим Отмена вывода меню начальных настроек 1 Нажмите HOME.

∣∎

## Создание пользовательских меню

Часто используемые элементы меню можно зарегистрировать в пользовательском меню.

• Разделы меню, которые можно зарегистрировать, отмечены индикаторами в виде круга.

<u>10</u>) <sub>Ru</sub>

#### <span id="page-10-0"></span> $\mathbf{1}$ Выведите на дисплей раздел меню, который необходимо зарегистрировать.

См. раздел Основные функции меню на стр. 10.

Можно вывести раздел меню в **Home** (главное меню).

#### 2 Для регистрации раздела меню нажмите и удерживайте М.С.

Разделы меню, которые Вы зарегистрировали, отмечены индикаторами в виде большого круга.

#### Откройте пользовательское меню и 3 выберите одно из зарегистрированных меню.

См. раздел Основные функции меню на стр. 10.

#### Примечание

Можно зарегистрировать до 12 разделов меню.

## **Удаление** зарегистрированного меню

#### Откройте пользовательское меню и выберите одно из зарегистрированных меню.

См. раздел Основные функции меню на стр. 10.

2 Для удаления меню нажмите вправо и удерживайте М.С.

## Справочная информация

Данное устройство может отображать справочную информацию об использовании М.С. для каждой функции.

#### Откройте меню системы. 1

См. раздел Основные функции меню на стр. 10.

#### С помощью М.С. выберите  $\mathbf{z}$ Guide Info.

Поворачивайте для перехода к другому пункту меню. Нажмите, чтобы выбрать. Отображается справочная информация.

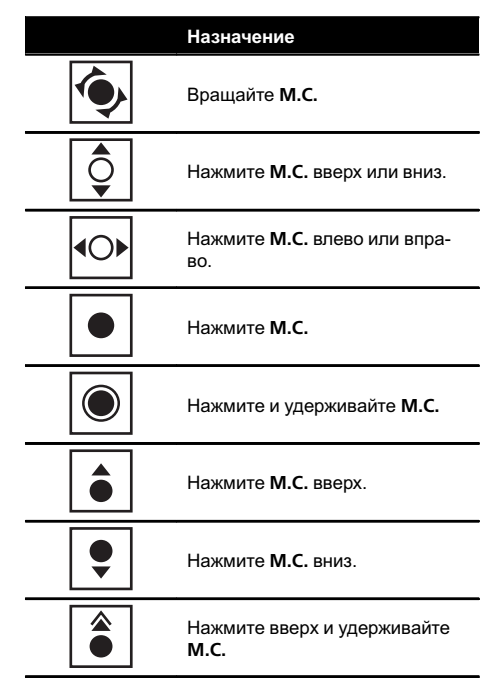

Нажмите М.С. для перехода к следующей странице. [•]

## Использование телефона с поддержкой Bluetooth

Данная функция доступна только для MVH-8300BT

#### **Э. Важно**

Поскольку это устройство находится в режиме готовности к подключению сотового телефона посредством Bluetooth, использование устройства при остановленном двигателе может привести к разряду аккумуляторной батареи.

- <span id="page-11-0"></span>! Функции могут отличаться в зависимости от модели сотового телефона.
- Во время вождения запрещено использование расширенных функций, требующих повышенного внимания, таких, как набор номеров с экрана, использование телефонного справочника и т.д. Прежде чем использовать расширенные функции, остановите автомобиль в безопасном месте.

## Настройки для громкой связи

Прежде чем воспользоваться функцией громкой связи, необходимо настроить устройство для работы с сотовым телефоном.

1 Подключение

Используйте меню соединения телефона Bluetooth. См. раздел [Использование](#page-26-0) меню [соединения](#page-26-0) на стр. 27.

2 Настройка функций Используйте меню функций телефона Bluetooth. См. раздел [Использование](#page-28-0) меню телефона [на стр](#page-28-0). 29.

## Основные операции

Выполнение вызовов 11 См. раздел [Использование](#page-28-0) меню телефона [на стр](#page-28-0). 29. Ответ на входящий вызов 1 При получении входящего вызова нажмите М. C. Также выполнить эту операцию можно нажатием M.C. вверх. Завершение вызова  $1$  Нажмите **M.C.** Отклонение входящего вызова 1 При получении входящего вызова нажмите М. C. вниз. Ответ на ожидающий вызов 1 При получении входящего вызова нажмите М. C. ! Также выполнить эту операцию можно нажатием M.C. вверх.

Переключение между абонентами, находящимися в режиме ожидания

 $\Box$  Нажмите М.С. вверх.

Отмена ожидающего вызова

 $\Box$  Нажмите М.С. вниз.

Регулировка уровня громкости для собеседника  $\Box$  Во время разговора нажмите М.С. вправо или влево.

Включение и выключение режима закрытой связи

1 Во время разговора нажмите вверх и удерживайте M.C.

#### Примечания

- Если на сотовом телефоне установлен режим закрытой связи, функция громкой связи может оказаться недоступной.
- ! Продолжительность вызова отобразится на дисплее (это показание может незначительно отличаться от реальной продолжительности вызова).

## <span id="page-12-0"></span>Радиоприемник

**Radio**

### Основные операции

**FM1 P.CH 1 40. 00 MHz 3 2**

**Text**

**Text**

**Local**  $\oslash$  Text  $\stackrel{d}{\longrightarrow}$  **A-EQ** | 16:54

**1**

- 1 Поле для отображения индикаторов См. раздел Список [индикаторов](#page-45-0) на стр. 46.
- 2 Поле для отображения текстовой информации
	- Название РТҮ
	- Название программы
	- Индикатор диапазона/номера предварительной настройки/частоты
- 3 Заставка источника сигнала

#### Ручная настройка (пошаговая)  $\overline{1}$  Нажмите **M.C.** влево или вправо.

Поиск

 $1$  Нажмите **M.C.** влево или вправо и удерживайте, а затем отпустите. Вы можете отменить настройку с поиском,

нажав M.C. вправо или влево. Каналы можно пропускать, нажимая вправо или влево и удерживая M.C. Настройка с поиском начнется, как только Вы отпустите M.C.

#### Примечание

Можно включить или выключить функцию AF (поиск альтернативных частот) данного устройства. Для обычной настройки функция AF должна быть выключена (смотрите в стр[. 14](#page-13-0)).

### Использование функции Поиск PI (по идентификатору программы)

Если подходящую станцию найти не удается или качество приема ухудшается, устройство автоматически выполнит поиск другой станции со сходной программой. Во время поиска отображается PI SEEK и приглушается звук.

### Использование автоматического поиска PI (по идентификатору программы) для предварительно настроенных станций

Если не удается вызывать предварительно настроенные станции, устройство можно настроить на выполнение поиска PI (по идентификатору программы) во время вызова предварительной настройки.

По умолчанию функция автоматического поиска PI (по идентификатору программы) выключена. См. раздел [Auto](#page-34-0) PI ([автоматический](#page-34-0) поиск по идентификатору [программы](#page-34-0)) на стр. 35.

### Сохранение и вызов из памяти радиостанций для каждого диапазона

Использование экрана предварительной настройки

- $\overline{11}$  Нажмите М.С. вверх или вниз, чтобы отобразить экран предварительной настройки.
- 2 Нажимайте M.C. вверх или вниз, пока на дисплее не отобразится нужный диапазон (FM1, FM2, FM3 для FM или MW/LW).
- 3 С помощью M.C. сохраните выбранную частоту в памяти устройства. Поворачивайте для выбора другого номера

предварительной настройки. Чтобы сохранить, нажмите и удерживайте.

4 С помощью M.C. выберите нужную радиостанцию.

Поворачивайте для перехода к другой радиостанции. Нажмите, чтобы выбрать.

Экран предварительной настройки можно также вызвать кнопкой HOME. См. раздел [Основные](#page-9-0) [функции](#page-9-0) меню на стр. 10.

## Настройка функций

1 Нажмите M.C., чтобы отобразить меню функций.

Раздел 03

<span id="page-13-0"></span>2 Для выбора функции вращайте M.C. Чтобы подтвердить настройку, выполните следующие действия.

#### **BSM** (запоминание лучших станций)

Функция BSM (запоминание лучших станций) позволяет автоматически сохранять в памяти устройства шесть станций с самым мощным сигналом в порядке убывания его мощности.

1 Нажмите M.C., чтобы включить функцию BSM. Для отмены режима нажмите M.C. еще раз.

Regional (региональный)

При использовании функции AF функция региональных программ ограничивает выбор станциями, транслирующими региональные программы.

 $\Box$  Нажмите М.С., чтобы включить или выключить функцию региональных программ.

Local (настройка с местным поиском)

Настройка с местным поиском позволяет настраиваться только на радиостанции с достаточно мощными сигналами для качественного приема.

- 1 Для вызова меню настройки нажмите M.C.
- 2 Для выбора настройки вращайте M.C. FM: Off—Level1—Level2—Level3—Level4 MW/LW: Off—Level1—Level2 Настройка самого высокого уровня позволяет осуществлять прием только станций с самым

сильным сигналом, а уменьшение уровня настройки позволяет принимать станции с более слабым сигналом.

Нажмите **M.C.**, чтобы подтвердить выбор.

PTY search (выбор типа программы)

Можно настроиться на радиостанцию с помощью информации PTY (типа программы).

- 11 Для вызова меню настройки нажмите М.С.
- 2 Для выбора настройки вращайте M.C. News&Info—Popular—Classics—Others
- **3 Нажмите М.С., чтобы начать поиск.** Устройство начинает поиск радиостанций, передающих данный тип программ. При обнаружении радиостанции на дисплее будет показано название данной программы. Информация PTY (идентификационный код типа программы) приведена в следующем разделе. См. стр[. 15.](#page-14-0)

Программы некоторых радиостанций могут отличаться от программ, указанных в передаваемом коде PTY.

Если ни одна из станций не передает программы нужного типа, то на дисплее в течение примерно четырех секунд будет показано Not Found, и затем тюнер перейдет в режим приема станции, с которой был начат поиск.

Traffic Announce (режим ожидания дорожных сводок)

Независимо от выбранного источника сигнала дорожные сводки можно получать автоматически с помощью функции TA (ожидание дорожных сводок).

 $\Box$  Нажмите М.С., чтобы включить или выключить режим ожидания дорожных сводок.

Alternative FREQ (поиск альтернативных частот)

Если качество приема низкое, устройство автоматически выполнит поиск другой станции в той же сети.

1 Нажмите M.C., чтобы включить или выключить функцию AF.

News Interrupt (прерывание для передачи новостей)

Устройство может переключаться с других станций на станцию новостей с кодом PTY, когда эта станция начинает передавать программу новостей. После окончания программы новостей возобновляется прием прежней программы.

1 Нажмите M.C., чтобы включить или выключить функцию НОВОСТИ.

<u>14</u>) <sub>Ru</sub>

#### <span id="page-14-0"></span>Radio Text (отображение радиотекста)

Тюнер может отображать данные радиотекста, передаваемые станциями RDS, такие как информация о станции, название звучащей в эфире песни и имя исполнителя.

- ! Автоматически сохраняются данные последних трех сообщений радиотекста, при этом более старые сообщения заменяются более новыми.
- $1$  Нажмите кнопку М.С. для вывода на дисплей радиотекста. Будет показан радиотекст принимаемой в на-

стоящий момент станции.

2 Поворачивайте M.C., чтобы отобразить три последних сообщения радиотекста. См. раздел Запись <sup>и</sup> вызов из памяти радиотекста на стр. 15.

Если в памяти отсутствуют данные радиотекста, то индикация на дисплее не изменится.

#### Примечание

В диапазонах MW/LW можно выбрать только BSM или Local.

### Запись и вызов из памяти радиотекста

Вы можете сохранить данные шести сообщений радиотекста.

#### 1 Выведите на дисплей радиотекст, который нужно сохранить.

См. раздел Radio Text (отображение радиотекста) на стр. 15.

#### 2 Нажмите M.C.

Отображается экран предварительной настройки.

#### 3 Используйте M.C., чтобы сохранить выбранный радиотекст в памяти устройства.

Поворачивайте для выбора другого номера предварительной настройки. Чтобы сохранить, нажмите и удерживайте.

#### 4 Используйте M.C. для выбора нужного радиотекста.

Поворачивайте для перехода к другому радиотексту. Нажмите, чтобы выбрать.

### Список PTY

#### News&Info

News (новости), Affairs (текущая информация), Info (информация), Sport (спорт), Weather (погода), Finance (финансы)

#### Popular

Pop Mus (поп-музыка), Rock Mus (рок-музыка), Easy Mus (легкая музыка), Oth Mus (прочие музыкальные жанры), Jazz (джаз), Country (кантри), Nat Mus (национальная музыка), Oldies (золотая коллекция), Folk mus (народная музыка)

#### Classics

L. Class (легкая классическая музыка), Classic (классическая музыка)

#### **Others**

Educate (образовательные программы), Drama (постановки), Culture (культура), Science (наука), Varied (разное), Children (детские программы), Social (социальные вопросы), Religion (религиозные программы), Phone In (ток-шоу), Touring (путешествия), Leisure (отдых), Document (документальные программы)

 $\Box$ 

## <span id="page-15-0"></span>Воспроизведение видео

### Основные операции

Если к данному устройству через интерфейсный кабель, например, CD-IU50V (продается отдельно) подключен iPod с поддержкой видео, то для воспроизведения видео, находящегося на iPod, выберите iPod в качестве источника сигнала. В этом случае нет необходимости менять настройки функции AUX.

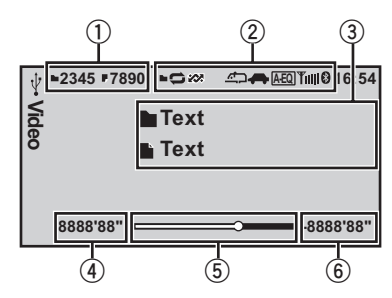

Можно выбрать обычный режим или режим заставки.

См. раздел *[Display](#page-17-0) ([настройка](#page-17-0) дисплея)* на стр[. 18](#page-17-0).

1 Поле отображения информации о воспроизводимом файле

Внешнее запоминающее устройство (USB, SD)

- Индикатор номера папки/файла iPod
- Индикатор номера композиции
- 2 Поле для отображения индикаторов См. раздел Список [индикаторов](#page-45-0) на стр. 46.
- 3 Поле для отображения текстовой информации

#### Внешнее запоминающее устройство (USB, SD)

- Название папки
- Название файла

#### iPod

- Название композиции
- Имя артиста
- Название альбома
- 4 Индикатор времени воспроизведения
- 5 Шкала воспроизведения

6 Индикатор оставшегося времени

Воспроизведение файлов на запоминающем устройстве USB

- 1 Откройте крышку порта USB.
- 2 Подключите запоминающее устройство USB с помощью кабеля USB.

Остановка воспроизведения файлов на запоминающем устройстве USB

1 Запоминающее устройство USB можно отключить в любой момент.

Воспроизведение файлов с карты памяти SD 11 Снимите переднюю панель.

- 2 Вставьте карту памяти SD в слот для карты памяти SD. Вставляйте карту контактной поверхностью вниз, затем нажмите до щелчка и фиксации в слоте.
- 3 Установите переднюю панель на место.

Остановка воспроизведения файлов на карте памяти SD

- 1 Снимите переднюю панель.
- 2 Нажмите на карту памяти SD до щелчка. Карта памяти SD выйдет из слота.
- 3 Извлеките карту памяти SD.
- 4 Установите переднюю панель на место.

#### Воспроизведение видео на iPod

- $\boxed{1}$  Откройте крышку порта USB.
- 2 С помощью интерфейсного кабеля (например, CD-IU50V) подключите iPod к кабелю USB и к входу AUX с разъемом Dock Connector.

#### Выбор папки

 $1$  Нажмите **M.C.** вверх или вниз.

Выбор файла (раздела)

 $1$  Нажмите **M.C.** влево или вправо.

Ускоренная перемотка вперед или назад

1 Нажмите М.С. влево или вправо и удерживайте.

#### Примечания

- ! Если запоминающее устройство USB не используется, отсоедините его.
- ! Текстовая информация несовместимого формата, записанная в видеофайле, может не отображаться или отображаться некорректно.

Раздел 03

- <span id="page-16-0"></span>• Текстовая информация несовместимого формата, сохраненная на iPod, не будет отображаться на дисплее данного устройства.
- Перед подключением iPod к устройству отключите от него наушники.
- ! iPod можно включить или выключить, только если выбран режим управления App.
- Выключение iPod происходит примерно через две минуты после установки ключа зажигания в положение OFF.
- При использовании внешнего запоминающего устройства, содержащего медиафайлы разных типов, можно выбрать нужный тип файла при воспроизведении разных файлов.

См. раздел A/V [Format](#page-17-0) ([выбор](#page-17-0) типа медиа[файлов](#page-17-0)) на стр. 18.

### Выбори воспроизведение файлов из списка

1 Выведите на дисплейменю списков. См. раздел Основные [функции](#page-9-0) меню на стр[. 10.](#page-9-0)

#### 2 С помощью M.C. выберите нужное имя файла (или папки).

Выбор названия файла или папки  $\Box$  Вращайте М.С.

Воспроизведение

 $1$  Выберите композицию и нажмите М.С.

Просмотр списка файлов (папок) в выбранной папке

 $1$  Выберите папку и нажмите М.С.

Переход к другому названию файла или папки (пропустить 100 элементов)

 $1$  Нажмите М.С. вверх или вниз.

Переход к другому названию файла или папки (автоматически пропускать 100 элементов каждый раз)

1 Нажмите вверх или вниз и удерживайте M.C.

## Поиск видео на iPod

#### 1 Выведите на дисплейменю списков.

См. раздел Основные [функции](#page-9-0) меню на стр[. 10.](#page-9-0)

#### 2 С помощью M.C. выберите категорию/видеоролик.

Выбор названия видеоролика или категории  $|1|$  Вращайте М.С. Воспроизведение 1 Выберите видеоролик и нажмите M.C. Просмотр списка названий файлов (папок) в выбранной папке  $\Box$  Выберите категорию и нажмите М.С. Поиск в списке по алфавиту

1 При отображении на дисплее списка выбранной категории, нажмите вправо или влево и удерживайте M.C., чтобы включить режим поиска по алфавиту.

- 2 Для выбора буквы вращайте M.C.
- 3 Нажмите M.C. для отображения списка по алфавиту.

Переход к другому названию видеоролика (пропустить 100 элементов)

 $1$  Нажмите **M.C.** вверх или вниз.

Переход к другому названию видеоролика (автоматически пропускать 100 элементов каждый раз)

1 Нажмите вверх или вниз и удерживайте М.С.

## Воспроизведение содержимого VOD (видео по запросу) в формате DivX<sup>®</sup>

На некоторых дисках формата DivX содержимое VOD (видео по запросу) можно воспроизводить только определенное количество раз. При попытке воспроизведения такого контента с внешнего устройства на экране отображается информация об оставшемся количестве раз. Таким образом, Вы можете решить, воспроизводить или не воспроизводить запись с внешнего устройства.

Управление устройством Управлениеустройством

- <span id="page-17-0"></span>Если VOD содержимое Вашего DivX диска не имеет ограничений по количеству воспроизведений, то Вы можете подключить внешнее устройство и воспроизводить его содержимое неограниченное количество раз, и при этом на дисплее не будут отображаться никакие сообшения.
- Оставшееся количество воспроизведений отображается в поле Remaining Views:

#### €⊱Важно

- Чтобы воспроизвести VOD содержимое формата DivX на данном устройстве, сначала необходимо зарегистрировать данное устройство у Вашего поставшика содержимого VOD формата DivX. Подробнее о регистрационном коде см. в разделе Отображение регистрационного кода содержимого VOD формата DivX® на стр. 41.
- Содержимое VOD формата DivX защищено системой DRM (цифровой системой управления правами). Это допускает воспроизведение содержимого только на зарегистрированных устройствах.

#### • Если после подключения внешнего устройства с содержимым VOD формата DivX отображается сообщение, используйте М.С. для выбора нужного режима.

Для изменения режима поверните переключатель, для выбора - нажмите.

- Play Воспроизведение содержимого VOD формата DivX
- Next Play Переход к следующему файлу
- Stop Для отмены воспроизведения содержимого VOD формата DivX

### Настройка функций

Нажмите М.С., чтобы отобразить  $1$ меню функций.

#### Для выбора функции вращайте М.С.  $\mathbf{2}$

Чтобы подтвердить настройку, выполните следующие действия.

#### Внешнее запоминающее устройство (USB, SD)

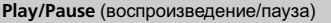

- 11 Для вызова меню настройки нажмите М.С.
- 2 Для выбора настройки вращайте М.С. Plav-Pause
- 3 Нажмите М.С., чтобы подтвердить выбор.

Play Mode (повторное воспроизведение)

- 11 Для вызова меню настройки нажмите М.С.
- 2 Вращайте М.С., чтобы выбрать диапазон повторного воспроизведения.
	- All повтор всех файлов
	- File повтор текущего файла
	- Folder повтор текущей папки
- 3 Нажмите М.С., чтобы подтвердить выбор.

**Stop** (остановка воспроизведения)

11 Нажмите М.С., чтобы остановить воспроизведение.

Time Search (поиск по времени)

- 1 Для вызова меню настройки нажмите М.С.
- 2 Поворачивайте М.С., чтобы найти нужный фрагмент.
- Нажмите М.С., чтобы подтвердить выбор.  $\sqrt{3}$

Wide Mode (переключение широкоформатного режима)

1 Для вызова меню настройки нажмите М.С.

разделе Изменение формата экрана на стр. 40.

3 Нажмите М.С., чтобы подтвердить выбор.

#### Display (настройка дисплея)

Можно выбрать обычный режим или режим заставки

- 1 Для вызова меню настройки нажмите М.С.
- $\boxed{2}$ Нажмите М.С. для выбора нужной настройки.

**A/V Format** (выбор типа медиафайлов)

Ru

<sup>2</sup> Для выбора настройки вращайте М.С. Full (во весь экран)-Just (точный)-Cinema (кино)-Zoom (увеличение)-Normal (обычный) Подробную информацию о настройках см. в

Раздел 03

устройством

- <span id="page-18-0"></span> $\Box$  Для вызова меню настройки нажмите М.С.
- 2 Для выбора настройки вращайте M.C. Music (сжатые аудиофайлы)—Video (видеофайлы DivX)—Photo (файлы JPEG)
- 3 Нажмите M.C., чтобы подтвердить выбор.

DivX® Subtitle (настройка файла субтитров DivX)

- $\Box$  Для вызова меню настройки нажмите М.С.
- $\boxed{2}$  Для выбора настройки вращайте М.С. Original (субтитры DivX) — Custom (внешние субтитры DivX)

Подробную информацию о настройках см. в разделе [Настройка](#page-39-0) файла субтитров DivX на стр[. 40](#page-39-0).

3 Нажмите M.C., чтобы подтвердить выбор.

TV Aspect (настройки формата изображения)

- 1 Для вызова меню настройки нажмите M.C.
- 2 Для выбора настройки вращайте M.C. 16 : 9 — Letter Box — Pan Scan Подробную информацию о настройках см. в разделе Настройка формата [изображения](#page-40-0) на стр[. 41](#page-40-0).
- 3 Нажмите M.C., чтобы подтвердить выбор.

#### **DivX® VOD** (регистрационный код Div $X^{\circledR}$  VOD)

- $\Box$  Для вызова меню настройки нажмите М.С.
- **2 Используйте М.С., чтобы отобразить нужный** код.

Поворачивайте для перехода к другому пункту меню. Нажмите, чтобы выбрать.

Registration – См. [Отображение](#page-40-0) регистрационного кода [содержимого](#page-40-0) VOD формата  $DivX^{\circledast}$  $DivX^{\circledast}$  [на стр](#page-40-0). 41.

Deregistration – См. [Отображение](#page-40-0) кода отмены [регистрации](#page-40-0) на стр. 41.

#### Audio Lang. (настройка языка звукового сопровождения)

Если файл записан на двух или более языках, то при его воспроизведении можно переключать язык звукового сопровождения.

- 1 Для вызова меню настройки нажмите M.C.
- 2 Для выбора настройки вращайте M.C.
- 3 Нажмите M.C., чтобы подтвердить выбор.

#### Subtitle Lang. (настройка языка субтитров)

Если файл имеет один или несколько языков субтитров, то при его воспроизведении можно переключать язык субтитров.

- $\Box$  Для вызова меню настройки нажмите М.С.
- 2 Для выбора настройки вращайте M.C.
- 3 Нажмите M.C., чтобы подтвердить выбор.

#### iPod

#### Play/Pause (пауза)

 $\Box$  Нажмите М.С., чтобы включить паузу или возобновить воспроизведение.

#### Shuffle Mode (перемешать)

- $\Box$  Для вызова меню настройки нажмите М.С.
- 2 Вращайте M.C., чтобы выбрать нужный режим.
	- Songs воспроизведение композиций из выбранного списка в произвольной последовательности.
	- ! Albums воспроизведение по порядку композиций из альбома, выбранного случайным образом.
	- Off отмена режима воспроизведения в произвольной последовательности.
- 3 Нажмите M.C., чтобы подтвердить выбор.

#### Play Mode (повторное воспроизведение)

- 1 Для вызова меню настройки нажмите M.C.
- 2 Вращайте M.C., чтобы выбрать диапазон повторного воспроизведения.
	- ! One повтор текущей композиции
	- ! All повтор всех композиций в выбранном списке
- 3 Нажмите M.C., чтобы подтвердить выбор.

#### Control Mode (режим управления)

Эта функция несовместима со следующими моделями iPod.

- iPod nano 1-го поколения
- ! iPod 5-го поколения
- 1 Нажмите М.С., чтобы выбрать нужный режим.
	- ! App управление функциями iPod данного устройства может производиться с подключенного устройства iPod.
	- Audio управление функциями iPod данного устройства может производиться с помощью органов управления данного устройства.

Time Search (поиск по времени)

- $\Box$  Для вызова меню настройки нажмите М.С.
- 2 Поворачивайте M.C., чтобы найти нужный фрагмент.
- 3 Нажмите M.C., чтобы подтвердить выбор.

Wide Mode (переключение широкоформатного режима)

- 11 Для вызова меню настройки нажмите М.С.
- **2 Для выбора настройки врашайте M.C.** Full (во весь экран)—Just (точный)—Cinema (кино)—Zoom (увеличение)—Normal (обычный)

Подробную информацию о настройках см. в разделе Изменение [формата](#page-39-0) экрана на стр.  $40<sup>1</sup>$  $40<sup>1</sup>$ 

3 Нажмите M.C., чтобы подтвердить выбор.

Display (настройка дисплея)

Можно выбрать обычный режим или режим заставки.

- $\Box$  Для вызова меню настройки нажмите М.С.
- 2 Нажмите M.C. для выбора нужной настройки.

ABC Search (настройка режима поиска по алфавиту)

Если эта настройка включена, можно переключаться в режим поиска по алфавиту, дважды повернув M.C. во время использования функции поиска на iPod. См. Поиск <sup>в</sup> списке по [алфавиту](#page-16-0) [на стр](#page-16-0). 17.

1 Чтобы включить или выключить настройку двойного поворота M.C., нажмите M.C.

Sound Retriever (sound retriever, технология преобразования звука)

Автоматически улучшает качество звука сжатых аудиофайлов и восстанавливает полноту звучания.

- $\Box$  Для вызова меню настройки нажмите М.С.
- 2 Для выбора настройки вращайте M.C. Off (выкл)—1—2 Настройка 1 эффективна для файлов с низкой степенью сжатия, а настройка 2 – для файлов с высокой степенью сжатия.
- 3 Нажмите M.C., чтобы подтвердить выбор.

#### Примечания

При переключении на режим управления App воспроизведение композиции приостанавливается. Чтобы возобновить воспроизведение, используйте iPod.

- ! Следующими функциями можно управлять с данного устройства, даже если выбран режим управления App.
	- Громкость, перемотка вперед/назад, переход к предыдущей/следующей дорожке, пауза
- При установке режима управления Арр доступны только следующие функции:
	- Доступны только функции Play/Pause (пауза), Control Mode (режим управления), Wide Mode (переключение широкоформатного режима) и Display (настройки дисплея).
	- Функция выбора вручную с помощью органов управления данного устройства недоступна.
- Если режим фоновой заставки в меню заставок выключен, можно выбрать следующие функции.
	- Wide Mode (переключение широкоформатного режима)
	- Display (настройка дисплея)
	- DivX® Subtitle (настройка файла субтитров DivX)
	- TV Aspect (настройки формата изображения)
	- Subtitle Lang. (настройка языка субтитров)⊡

Ru

## <span id="page-20-0"></span>Воспроизведение аудио

### Основные операции

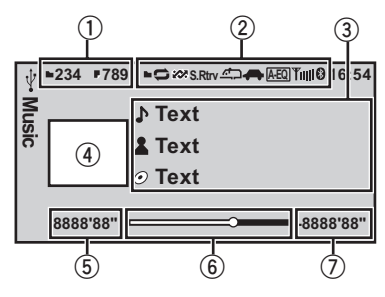

(1) Поле отображения информации о воспроизводимом файле

#### Внешнее запоминающее устройство (USB, SD)

- Индикатор номера папки/файла iPod
- Индикатор номера композиции
- 2 Поле для отображения индикаторов См. раздел Список [индикаторов](#page-45-0) на стр. 46.
- 3 Поле для отображения текстовой информации

#### Внешнее запоминающее устройство (USB, SD)

• Название композиции/имя артиста/ название альбома—название папки/ файла

#### iPod

- Название композиции
- Имя артиста
- Название альбома
- 4 Зона отображения заставки/изображения источника сигнала

#### iPod

• Дисплей заставки или изображения источника сигнала

#### Внешнее запоминающее устройство (USB, SD)

- Заставка источника сигнала
- 5 Индикатор времени воспроизведения
- 6 Шкала воспроизведения
- 7 Индикатор оставшегося времени

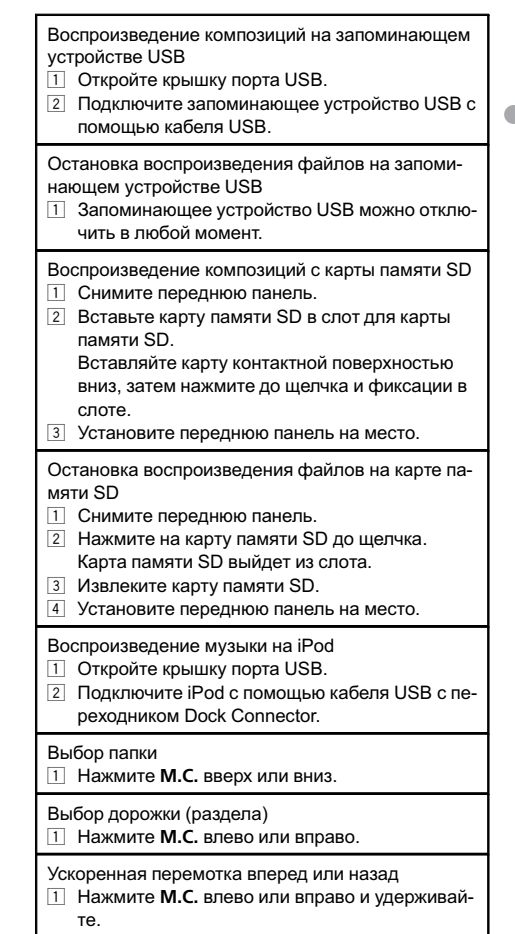

#### Примечания

- ! Если запоминающее устройство USB не используется, отсоедините его.
- В зависимости от версии iTunes, используемой для записи файлов МР3 на диск, или от типа медиафайла текстовая информация несовместимого формата, записанная в аудиофайле, может отображаться некорректно.
- Перед подключением iPod к устройству отключите от него наушники.
- ! iPod можно включить или выключить, только если выбран режим управления App.

 $_{\rm Ru}$  (21)

<span id="page-21-0"></span>! Выключение iPod происходит примерно через две минуты после установки ключа зажигания в положение OFF.

## Выбори воспроизведение фалов/дорожек из списка

Действия аналогичны порядку работы с видеофайлами. (См. раздел [Выбор](#page-16-0) <sup>и</sup> вос[произведение](#page-16-0) файлов из списка на стр. [17](#page-16-0).)

Доступны следующие операции.

Воспроизведение композиции из выбранной папки

1 Выберите папку, затем нажмите и удерживайте M.C.

## Поиск композиций на iPod

Действия аналогичны порядку работы с видеофайлами. (См. раздел [Поиск](#page-16-0) видео на [iPod](#page-16-0) [на стр](#page-16-0). 17.)

Доступны следующие операции.

Воспроизведение композиции в выбранной категории

1 Выберите категорию, затем нажмите и удерживайте M.C.

Однако категории верхнего уровня отличаются от категорий для видеофайлов.

- Video (видео)
- Playlists (списки воспроизведения)
- Artists (артисты)
- Albums (альбомы)
- Songs (композиции)
- Podcasts (подкасты)
- Genres (жанры)
- **Composers (композиторы)**
- **Audiobooks** (аудиокниги)

## Настройка функций

1 Нажмите M.C., чтобы отобразить меню функций.

### 2 Для выбора функции вращайте M.C.

Чтобы подтвердить настройку, выполните следующие действия.

#### Внешнее запоминающее устройство (USB, SD)

#### Play/Pause (пауза)

1 Нажмите М.С., чтобы включить паузу или возобновить воспроизведение.

Random (воспроизведение в произвольной последовательности)

 $\Box$  Нажмите М.С., чтобы включить или выключить функцию воспроизведения в произвольной последовательности.

#### Play Mode (повторное воспроизведение)

- 11 Для вызова меню настройки нажмите М.С.
- 2 Вращайте M.C., чтобы выбрать диапазон повторного воспроизведения.
	- All повтор всех файлов
	- **File повтор текущего файла**
	- **Folder** повтор текущей папки
- 3 Нажмите M.C., чтобы подтвердить выбор.

**Sound Retriever** (sound retriever, технология преобразования звука)

Автоматически улучшает качество звука сжатых аудиофайлов и восстанавливает полноту звучания.

- $\Box$  Для вызова меню настройки нажмите М.С.
- 2 Для выбора настройки вращайте M.C. Off (выкл)—1—2 Настройка 1 эффективна для файлов с низкой степенью сжатия, а настройка 2 – для файлов с высокой степенью сжатия.
- 3 Нажмите M.C., чтобы подтвердить выбор.

#### Time Search (поиск по времени)

- 1 Для вызова меню настройки нажмите M.C.
- 2 Поворачивайте M.C., чтобы найти нужный фрагмент.
- 3 Нажмите M.C., чтобы подтвердить выбор.

#### Display (настройка дисплея)

Можно выбрать нужный тип текстовой информации.

- 1 Для вызова меню настройки нажмите M.C.
- 2 Нажмите M.C. для выбора нужной настройки.

Ru

<span id="page-22-0"></span>A/V Format (выбор типа медиафайлов)

- $1$  Для вызова меню настройки нажмите  $M.C.$
- 2 Для выбора настройки вращайте M.C. Music (сжатые аудиофайлы)—Video (видеофайлы DivX)—Photo (файлы JPEG)
- 3 Нажмите M.C., чтобы подтвердить выбор.

#### iPod

#### Play/Pause (пауза)

 $\Box$  Нажмите М.С., чтобы включить паузу или возобновить воспроизведение.

Shuffle All (перемешать все)

 $\Box$  Нажмите М.С., чтобы включить функцию «перемешать все».

Чтобы выключить функцию «перемешать все», нажмите Shuffle Mode в меню Function еще раз.

Shuffle Mode (перемешать)

- $\Box$  Для вызова меню настройки нажмите М.С.
- 2 Вращайте M.C., чтобы выбрать нужный
	- режим. **Songs** – воспроизведение композиций из
		- выбранного списка в произвольной последовательности.
		- ! Albums воспроизведение по порядку композиций из альбома, выбранного случайным образом.
		- **Off** отмена режима воспроизведения в произвольной последовательности.
- 3 Нажмите M.C., чтобы подтвердить выбор.

#### Play Mode (повторное воспроизведение)

- 1 Для вызова меню настройки нажмите M.C.
- 2 Вращайте M.C., чтобы выбрать диапазон повторного воспроизведения.
	- ! One повтор текущей композиции
	- ! All повтор всех композиций в выбранном списке
- 3 Нажмите M.C., чтобы подтвердить выбор.

Link Search (поиск по категории)

Можно воспроизводить композиции из следующих списков.

- Список альбомов артиста, композиция которого воспроизводится в данный момент
- Список композиций, относящихся к воспроизводимому в данный момент альбому

• Список альбомов, относящихся к воспроизводимому в данный момент музыкальному жанру

- 11 Для вызова меню настройки нажмите М.С.
- 2 Для изменения режима вращайте M.C., для выбора – нажмите.
	- Artists На дисплее отображается список альбомов артиста, композиция которого воспроизводится в данный момент.
	- ! Albums Отображение списка композиций из альбома, который воспроизводится в данный момент.
	- Genres Отображение списка альбомов в жанре, который воспроизводится в данный момент.
- 3 Для выбора альбома или композиции из списка используйте M.C. Подробнее о выборе операций см. [Поиск](#page-16-0) [видео](#page-16-0) на [iPod](#page-16-0) [на стр](#page-16-0). 17.

#### Control Mode (режим управления)

Эта функция несовместима со следующими моделями iPod.

- iPod nano 1-го поколения
- iPod 5-го поколения
- $\boxed{1}$  Нажмите М.С., чтобы выбрать нужный режим.
	- ! App управление функциями iPod данного устройства может производиться с подключенного устройства iPod.
	- Audio управление функциями iPod данного устройства может производиться с помощью органов управления данного устройства.

Audiobooks (скорость воспроизведения аудиокниги)

- $\Box$  Для вызова меню настройки нажмите М.С.
- 2 Вращайте M.C., чтобы выбрать нужный режим.
	- **Faster** ускоренное воспроизведение
	- Normal воспроизведение с обычной скоростью
	- **Slower** замедленное воспроизведение
- 3 Нажмите M.C., чтобы подтвердить выбор.

Sound Retriever (sound retriever, технология преобразования звука)

<span id="page-23-0"></span>Автоматически улучшает качество звука сжатых аудиофайлов и восстанавливает полноту звучашиа

- 11 Для вызова меню настройки нажмите М.С.
- 2 Для выбора настройки вращайте М.С. **Off (выкл)-1-2** Настройка 1 эффективна для файлов с низкой степенью сжатия, а настройка 2 - для файлов

с высокой степенью сжатия.

3 Нажмите М.С., чтобы подтвердить выбор.

Time Search (поиск по времени)

- 11 Для вызова меню настройки нажмите М.С.
- [2] Поворачивайте М.С., чтобы найти нужный фрагмент.
- 3 Нажмите М.С., чтобы подтвердить выбор.

ABC Search (настройка режима поиска по алфави-Ty)

Если эта настройка включена, можно переключаться в режим поиска по алфавиту, дважды повернув М.С. во время использования функции поиска на iPod. См. *Поиск в списке по алфавиту* на стр. 17.

1 Чтобы включить или выключить настройку двойного поворота М.С., нажмите М.С.

#### Примечания

- При переключении на режим управления Арр воспроизведение композиции приостанавливается. Чтобы возобновить воспроизведение, используйте iPod.
- Следующими функциями можно управлять с данного устройства, даже если выбран режим управления Арр.
	- Громкость, перемотка вперед/назад, переход к предыдущей/следующей дорожке, пауза
- При установке режима управления Арр доступны только следующие функции:
	- Доступны только функции Play/Pause (пауза), Control Mode (режим управления), Wide Mode (переключение широкоформатного режима) и Display (настройки дисплея).
	- Функция выбора вручную с помощью органов управления данного устройства недоступна. ■

## Просмотр фотографий

При полключении запоминающего устройства USB/SD, содержащего изображения в формате JPEG, данное устройство автоматически начинает показ слайдов с первой папки/изображения на запоминающем устройстве. Воспроизведение изображений на данном проигрывателе производится в алфавитном порядке.

### Основные операции

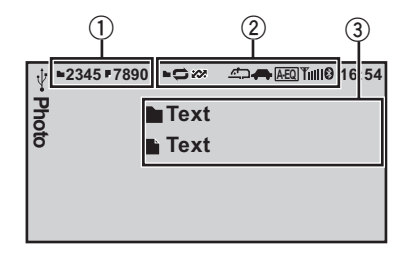

Можно выбрать обычный режим или режим заставки.

См. раздел Display (настройка дисплея) на стр. 26.

- 1) Индикатор номера папки/файла
- 2 Поле для отображения индикаторов См. раздел Список индикаторов на стр. 46.
- 3 Поле для отображения текстовой информации
	- Название папки
	- Название файла

Воспроизведение файлов на запоминающем устройстве USB

- 11 Откройте крышку порта USB.
- 2 Подключите запоминающее устройство USB с помощью кабеля USB.

Остановка воспроизведения файлов на запоминающем устройстве USB

1 Запоминающее устройство USB можно отключить в любой момент.

Ru

Управление

устройством

Управление устройством

### 2 Для выбора функции вращайте M.C.

1 Нажмите M.C., чтобы отобразить

Настройка функций

Чтобы подтвердить настройку, выполните следующие действия.

#### Play/Pause (пауза)

меню функций.

 $\Box$  Нажмите М.С., чтобы включить паузу или возобновить воспроизведение.

Random (воспроизведение в произвольной последовательности)

1 Нажмите M.C., чтобы включить или выключить функцию воспроизведения в произвольной последовательности.

Play Mode (повторное воспроизведение)

- $\Box$  Для вызова меню настройки нажмите М.С.
- 2 Вращайте M.C., чтобы выбрать диапазон повторного воспроизведения.
	- All повтор всех файлов
	- **Folder** повтор текущей папки
- 3 Нажмите M.C., чтобы подтвердить выбор.

Capture (захват изображения в файлах JPEG)

Вы можете сделать захват изображения и использовать полученное изображение в качестве фона. Изображения легко сохраняются и вызываются из памяти устройства.

- ! Сохранить можно только одно изображение. Более старое изображение заменяется на более новое.
- 1 Для вызова меню настройки нажмите M.C.
- 2 Для выбора настройки вращайте M.C.
- 3 Нажмите M.C., чтобы подтвердить выбор.

Rotate (поворот изображения)

- 1 Для вызова меню настройки нажмите M.C.
- 2 Нажмите M.C., чтобы повернуть изображение на 90° по часовой стрелке.

Wide Mode (переключение широкоформатного режима)

#### <span id="page-24-0"></span>Воспроизведение файлов с карты памяти SD 11 Снимите переднюю панель.

2 Вставьте карту памяти SD в слот для карты памяти SD.

Вставляйте карту контактной поверхностью вниз, затем нажмите до щелчка и фиксации в слоте.

3 Установите переднюю панель на место.

Остановка воспроизведения файлов на карте памяти SD

- 11 Снимите переднюю панель.
- 2 Нажмите на карту памяти SD до щелчка. Карта памяти SD выйдет из слота.
- 3 Извлеките карту памяти SD.
- 4 Установите переднюю панель на место.

#### Выбор папки

 $\Box$  Нажмите М.С. вверх или вниз.

#### Выбор файла

 $1$  Нажмите **M.C.** влево или вправо.

Поиск в каждых 10 файлах

1 Нажмите М.С. влево или вправо и удерживайте.

#### Примечания

- ! Если запоминающее устройство USB не используется, отсоедините его.
- ! Текстовая информация несовместимого формата, записанная в видеофайле, может не отображаться или отображаться некорректно.
- ! При использовании внешнего запоминающего устройства, содержащего медиафайлы разных типов, можно выбрать нужный тип файла при воспроизведении разных файлов.

Подробную информацию о настройках см. в разделе A/V [Format](#page-22-0) ([выбор](#page-22-0) типа медиа[файлов](#page-22-0)) на стр. 23.

### Выбори воспроизведение файлов из списка

Действия аналогичны порядку работы с видеофайлами. (См. раздел [Выбор](#page-16-0) <sup>и</sup> вос[произведение](#page-16-0) файлов из списка на стр. [17.](#page-16-0))

- <span id="page-25-0"></span> $\Box$  Для вызова меню настройки нажмите М.С.
- 2 Для выбора настройки вращайте M.C. Full (во весь экран)—Just (точный)—Cinema (кино)—Zoom (увеличение)—Normal (обычный)

Подробную информацию о настройках см. в разделе Изменение [формата](#page-39-0) экрана на стр. [40](#page-39-0).

3 Нажмите M.C., чтобы подтвердить выбор.

Time Per Slide (интервал смены изображений в режиме слайд-шоу)

На данном устройстве можно воспроизводить файлы JPEG в режиме слайд-шоу. С помощью данной настройки можно выбрать интервал смены изображений.

- $\Box$  Для вызова меню настройки нажмите М.С.
- 2 Для выбора настройки вращайте M.C.
	- **5sec** смена изображений JPEG с интервалом в 5 секунд
	- 10sec смена изображений JPEG с интервалом в 10 секунд
	- 15sec смена изображений JPEG с интервалом в 15 секунд
	- Manual смена изображений JPEG вручную
- 3 Нажмите M.C., чтобы подтвердить выбор.

#### Display (настройка дисплея)

Можно выбрать обычный режим или режим заставки.

- 1 Для вызова меню настройки нажмите M.C.
- $\boxed{2}$  Нажмите М.С. для выбора нужной настройки.

A/V Format (выбор типа медиафайлов)

- 1 Для вызова меню настройки нажмите M.C.
- 2 Для выбора настройки вращайте M.C. Подробную информацию о настройках см. в разделе A/V [Format](#page-22-0) (выбор типа [медиафай](#page-22-0)лов) [на стр](#page-22-0). 23.
- 3 Нажмите M.C., чтобы подтвердить выбор.

#### Примечание

Если режим фоновой заставки в меню заставок выключен, можно выбрать следующие функции.

- Capture (захват изображения в файлах JPEG)
- Rotate (поворот изображения)
- Wide Mode (переключение широкоформатного режима)
- **Display** (настройка дисплея)

### Знакомство с операциями воспроизведения изображений в режиме слайд-шоу

Можно просматривать изображения на USB/SD в режиме слайд-шоу, одновременно воспроизводя аудиозапись из другого источника сигнала.

Подробную информацию о настройках см. в разделе Slide [Show](#page-33-0) ([просмотр](#page-33-0) слайдшоу) [на стр](#page-33-0). 34.

#### Настройка функций

#### 1 Нажмите M.C., чтобы отобразить меню функций.

#### 2 Для выбора функции вращайте M.C.

Чтобы подтвердить настройку, выполните следующие действия.

Return (конец слайд-шоу)

1 Нажмите M.C., чтобы завершить слайд-шоу.

Photo Selection (выбор снимков)

- $\Box$  Для вызова меню настройки нажмите М.С.
- 2 Выберите файл. Доступны следующие операции. Порядок действий такой же, как при основных операциях. См. [Основные](#page-23-0) операции на стр. 24.
- ! Выбор папки
- ! Выбор файла
- ! Поиск в каждых 10 файлах

Play/Pause (пауза)

 $\boxed{1}$  Нажмите М.С., чтобы включить паузу или возобновить воспроизведение.

Random (воспроизведение в произвольной последовательности)

 $\Box$  Нажмите М.С., чтобы включить или выключить функцию воспроизведения в произвольной последовательности.

Play Mode (повторное воспроизведение)

- <span id="page-26-0"></span> $\Box$  Для вызова меню настройки нажмите М.С.
- 2 Вращайте M.C., чтобы выбрать диапазон повторного воспроизведения.
	- ! All повтор всех файлов
	- **Folder** повтор текущей папки
- 3 Нажмите M.C., чтобы подтвердить выбор.

#### Capture (захват изображения в файлах JPEG)

Подробную информацию о настройках см. в раз-деле [Capture](#page-24-0) (захват [изображения](#page-24-0) в файлах [JPEG\)](#page-24-0) на стр. 25.

- 1 Для вызова меню настройки нажмите M.C.
- **2 Для выбора настройки вращайте М.С.**
- 3 Нажмите M.C., чтобы подтвердить выбор.

Rotate (поворот изображения)

- $\Box$  Для вызова меню настройки нажмите М.С.
- 2 Нажмите M.C., чтобы повернуть изображение на 90° по часовой стрелке.

Wide Mode (переключение широкоформатного режима)

- 1 Для вызова меню настройки нажмите M.C.  $\boxed{2}$  Для выбора настройки вращайте М.С.
	- Full (во весь экран)—Just (точный)—Cinema (кино)—Zoom (увеличение)—Normal (обычный)

Подробную информацию о настройках см. в разделе Изменение [формата](#page-39-0) экрана на стр. [40](#page-39-0).

3 Нажмите M.C., чтобы подтвердить выбор.

Time Per Slide (интервал смены изображений в режиме слайд-шоу)

Подробную информацию о настройках см. в разделе [Time](#page-25-0) Per Slide (интервал смены [изображе](#page-25-0)ний <sup>в</sup> режиме слайд-шоу) [на стр](#page-25-0). 26.

- 1 Для вызова меню настройки нажмите M.C.
- 2 Для выбора настройки вращайте M.C.
- 3 Нажмите M.C., чтобы подтвердить выбор.

#### Примечание

При выборе источника USB или SD данное устройство не поддерживает просмотр неподвижных изображений на накопителях USB/SD в режиме слайд-шоу.

## Телефон с поддержкой Bluetooth

Данная функция доступна только для MVH-8300BT.

Подробнее об основных операциях при подключении сотового телефона см. в разделе [Использование](#page-10-0) телефона <sup>с</sup> поддержкой [Bluetooth](#page-10-0) на стр. 11.

! В качестве PIN-кода по умолчанию установлено 0000. Этот код можно изменить. См. PIN [Code](#page-28-0) (ввод [ПИН](#page-28-0)-кода) на стр[. 29](#page-28-0).

#### Использование меню соединения

#### Важно

Чтобы выполнить эту операцию, припаркуйте автомобиль в безопасном месте и включите стояночный тормоз.

#### 1 Перейдите в меню выбора функций.

См. раздел Основные [функции](#page-9-0) меню на стр[. 10.](#page-9-0)

#### 2 С помощью M.C. выберите Connection.

Поворачивайте для перехода к другому пункту меню. Нажмите, чтобы выбрать.

#### 3 Для выбора функции вращайте M.C.

Чтобы подтвердить настройку, выполните следующие действия.

Device List (подключение и отключение сотового телефона из списка устройств)

- 1 Для вызова меню настройки нажмите M.C.
- 2 Поверните M.C. для выбора названия устройства, которое Вы хотите подсоединить.
- 3 Для переключения между адресом устройства Bluetooth и названием устройства нажмите и удерживайте M.C.
- **4 Нажмите М.С., чтобы установить соединение** с выбранным сотовым телефоном. При выполнении соединения мигает индикатор в виде круга. Для завершения процедуры установки соединения проверьте название устройства (MVH-8300BT) и введите PIN-код на сотовом телефоне. Если соединение установлено, рядом с названием устройства будет отображаться индикатор в виде круга.

Раздел 03 <span id="page-27-0"></span>Delete Device (удаление сотового телефона из списка устройств)

- $\Box$  Для вызова меню настройки нажмите М.С.
- 2 Поверните M.C. для выбора названия устройства, которое Вы хотите удалить.
- 3 Нажмите M.C. для выбора устройства, которое Вы хотите удалить. Для переключения между адресом устройства Bluetooth и названием устройства нажмите и удерживайте M.C.
- 4 С помощью M.C. выберите Yes. Поворачивайте для перехода к другому пункту меню. Нажмите, чтобы выбрать. Для отмены нажмите No.
- ! Во время выполнения этой операции не заглушайте двигатель автомобиля.

Add Device (подключение нового сотового телефона)

- $1$  Нажмите М.С., чтобы начать поиск.
	- Для отмены нажмите M.C. во время поиска.
- 2 Для выбора устройства из списка поворачивайте M.C.
	- Если нужное устройство не отображается, выберите Search Again.
	- ! Если уже зарегистрировано пять устройств, отобразится сообщение Memory Full, и данная операция будет невозможна. В этом случае необходимо сначала удалить одно из зарегистрированных устройств из памяти.
- 3 Для переключения между адресом устройства Bluetooth и названием устройства нажмите и удерживайте M.C.
- 4 Нажмите M.C., чтобы установить соединение с выбранным сотовым телефоном. При выполнении соединения мигает надпись Pairing. Для завершения процедуры установки соединения проверьте название устройства (MVH-8300BT) и введите PIN-код на сотовом телефоне. Если соединение установлено, на дисплее появится индикация Paired и меню телефона.

Special Device (настройка специального устройства)

Специальными устройствами называются Bluetooth-устройства, с которыми трудно установить соединение. Если Bluetooth-устройство указано в списке специальных устройств, выберите его из списка.

- $\Box$  Для вызова меню настройки нажмите М.С.
- **2 С помощью М.С. выберите специальное ус**тройство.

Поворачивайте для перехода к другому пункту меню. Нажмите, чтобы выбрать.

- 3 Используйте сотовый телефон, чтобы установить соединение с данным устройством. Для завершения процедуры установки соединения проверьте название устройства (MVH-8300BT) и введите PIN-код на сотовом телефоне. Если соединение установлено, рядом с названием устройства будет отображаться индикатор в виде круга.
	- ! Если уже зарегистрировано пять устройств, отобразится сообщение Memory Full, и данная операция будет невозможна. В этом случае необходимо сначала удалить одно из зарегистрированных устройств из памяти.

Auto Connect (автоматическое подсоединение к устройству Bluetooth)

1 Нажмите M.C., чтобы включить или выключить режим автоматического подключения.

Visibility (настройка режима видимости данного устройства)

Для проверки возможности подключения данного устройства к другим устройствам можно включить режим видимости Bluetooth.

- 1 Нажмите M.C., чтобы включить или выключить режим видимости.
	- При настройке Special Device режим видимости Bluetooth временно включается.

Device Information (отображение адреса Bluetooth-устройства)

1 Для отображения адреса и названия Bluetooth-устройства нажмите M.C.

 $R_{\rm II}$ 

#### <span id="page-28-0"></span>PIN Code (ввод ПИН-кода)

Чтобы подключить сотовый телефон к этому устройству посредством беспроводной технологии Bluetooth, необходимо ввести PIN-код на телефоне для подтверждения соединения. По умолчанию установлен код 0000, но Вы можете изменить его с помощью этой функции.

- 11 Для вызова меню настройки нажмите М.С.
- 2 Для выбора номера поверните М.С.
- 3 Для перемещения курсора на позицию следующего символа нажимайте М.С.
- [4] После ввода PIN-кода (до 8 цифр) нажмите М.  $\epsilon$

ПИН-код можно сохранить в памяти устройства.

- Если нажать и удерживать М.С. на том же дисплее, введенный PIN-код сохраняется в памяти устройства.
- При нажатии М.С. на дисплее подтверждения происходит возврат к экрану ввода PIN-кода, в котором можно изменить PINкод.

#### Использование меню телефона

#### ∌- Важно

Чтобы выполнить эту операцию, припаркуйте автомобиль в безопасном месте и включите стояночный тормоз.

#### 1 Перейдите в меню выбора функций.

См. раздел Основные функции меню на стр. 10.

#### 2 Для выбора функции вращайте М.С.

Чтобы подтвердить настройку, выполните следующие действия.

#### Recent (список последних вызовов)

Можно выбрать телефонный номер, по которому Вы хотите позвонить, из списка исходящих, входя-ШИХ ИЛИ ПРОПУШЕННЫХ ВЫЗОВОВ.

- $\Box$  Нажмите М.С., чтобы отобразить Missed Calls (пропущенные звонки), Dialled Calls (исходящие звонки) или Received Calls (входящие звонки).
- 2 Используйте М.С. для выбора нужного списка. Поворачивайте для перехода к другому пункту меню. Нажмите, чтобы выбрать.
- 3 Нажмите М.С., чтобы выполнить вызов.
- 4 Найдя номер, который Вы хотите сохранить, нажмите вправо и удерживайте М.С.

#### Phone Book (телефонный справочник)

- Телефонный справочник переносится автоматически при подключении телефона к данному устройству.
- Некоторые модели сотовых телефонов не поддерживают автоматический перенос телефонного справочника. В этом случае используйте для переноса справочника сотовый телефон. Необходимо включить режим видимости данного устройства. См. раздел Visibility (настройка режима видимости данного устройства) на стр. 28.
- 11 Нажмите М.С. для отображения списка по алфавиту.
- 2 Поверните М.С., чтобы выбрать первую букву нужного имени.
	- Нажмите и удерживайте М.С. для выбора нужного типа символов. алфавит-кириллица
- 3 Нажмите М.С., чтобы отобразить список зарегистрированных имен.
- 4 Поворачивайте М.С. для выбора нужного имени
- 5 Нажмите М.С. для отображения списка телефонных номеров.
- 6 Используйте М.С. для выбора номера, по которому Вы хотите позвонить. Поворачивайте для перехода к другому номеру. Нажмите, чтобы выбрать.
- 7 Нажмите М.С., чтобы выполнить вызов.
- 8 Найдя номер, который Вы хотите сохранить, нажмите вправо и удерживайте М.С.

Preset Dial (предварительно заданные номера)

- 1 Для вызова меню настройки нажмите М.С.
- 2 С помощью М.С. выберите нужный номер. Поворачивайте для перехода к другому пункту меню. Нажмите, чтобы выбрать.
- Нажмите М.С., чтобы выполнить вызов.  $\sqrt{3}$

Phone Function (функции телефона)

С помощью этого меню можно настроить функции Auto Answer и Ring Tone. Подробнее см. в разделе Функции и их назначение на стр. 30.

Connection (подключение телефона)

Используйте меню соединения телефона Bluetooth. См. раздел Использование меню соединения на стр. 27.

#### $(29$

#### <span id="page-29-0"></span>Функции и их назначение

#### 1 Выберите Phone Function.

См. раздел Phone [Function](#page-28-0) ([функции](#page-28-0) телефона) [на стр](#page-28-0). 29.

#### 2 Нажмите M.C., чтобы отобразить меню функций.

#### 3 Для выбора функции вращайте M.C. Чтобы подтвердить настройку, выполните

#### Auto Answer (автоответчик)

следующие действия.

 $1$  Нажмите **M.C.**, чтобы включить или выключить автоответчик.

Ring Tone (выбор сигнала вызова)

1 Нажмите M.C., чтобы включить или выключить сигнал вызова.

 $\boxed{\blacksquare}$ 

## Регулировки параметров звука

#### 1 Перейдите в меню выбора аудиофункций.

См. раздел Основные [функции](#page-9-0) меню на стр[. 10.](#page-9-0)

#### 2 Для выбора аудиофункции вращайте M.C.

Затем выполните следующие действия, чтобы подтвердить настройку аудиофункции.

Fader/Balance (регулировка уровня сигнала/баланса)

- 11 Для вызова меню настройки нажмите М.С.
- 2 Нажмите M.C. вверх или вниз, чтобы отрегулировать баланс передних и задних громкоговорителей.

Диапазон настройки (передние/задние громкоговорители): от Front 15 до Rear 15

3 Нажмите M.C. влево или вправо, чтобы отрегулировать баланс левых и правых громкоговорителей. Диапазон настройки (левые/правые громкого-

ворители): от Left 15 до Right 15

- ! При использовании только двух громкоговорителей выберите F/R 0.
- ! Если настройка выхода заднего канала и предварительного усилителя находится в режиме Subwoofer, то регулировать баланс передних и задних громкоговорителей невозможно.

Sonic Center Control (регулятор звукового центра)

С помощью этой функции можно легко создавать звучание, оптимальное для местоположения слушателя.

- 1 Для вызова меню настройки нажмите М.С.
- 2 Нажмите M.C. влево или вправо, чтобы выбрать положение прослушивания. Диапазон настройки: от Left:7 до Right:7

Auto EQ (включение/выключение автоматического эквалайзера)

30 Ru

<span id="page-30-0"></span>Автоматический эквалайзер – это кривая, создаваемая с помощью функции автоматического эквалайзера (см. Авто EQ ([автоматический](#page-35-0) эква[лайзер](#page-35-0)) на стр. 36).

Вы можете включить или выключить автоматический эквалайзер.

 $\Box$  Нажмите М.С., чтобы включить или выключить автоматический эквалайзер.

Вы не можете использовать эту функцию, если функция автоматического эквалайзера не была включена.

#### Graphic EQ (регулировка эквалайзера)

Вы можете отрегулировать текущую выбранную кривую эквалайзера по своему усмотрению. Отрегулированные настройки кривой эквалайзера сохраняются в Custom1 или Custom2.

- ! Для каждого источника сигнала может быть создана отдельная кривая Custom1. Если Вы настраиваете кривую эквалайзера, отличную от Custom2, ее параметры будут сохранены в Custom1.
- ! Можно создать общую для всех источников сигнала кривую Custom2. Если Вы производите регулировку при выбранной кривой Custom2, параметры кривой Custom2 будут обновлены.
- $\Box$  Для вызова меню настройки нажмите М.С.
- 2 Поворачивайте M.C., чтобы выбрать кривую эквалайзера. Powerful—Natural—Vocal—Custom1—Cu-

stom2—Flat—Super Bass

- 3 Нажмите M.C. влево или вправо, чтобы выбрать кривую эквалайзера для настройки. 40Hz—80Hz—200Hz—400Hz—1kHz—2.5kHz —8kHz—10kHz
- $\sqrt{4}$  Нажмите М.С. вверх или вниз, чтобы отрегулировать уровень полосы эквалайзера. Диапазон настройки: от +12dB до -12dB

#### Loudness (тонкомпенсация)

Тонкомпенсация компенсирует недостаточное звуковое давление в нижнем и верхнем диапазонах частот на низкой громкости.

- 1 Для вызова меню настройки нажмите M.C.
- 2 Для выбора настройки вращайте M.C. Off (выкл)—Low (низкий)—Mid (средний)— High (высокий)
- 3 Нажмите M.C., чтобы подтвердить выбор.

Subwoofer1 (включение/выключение сабвуфера)

Это устройство имеет выход канала сабвуфера, который можно включать и выключать.

1 Нажмите M.C., чтобы включить или выключить сабвуфер.

Subwoofer2 (настройка сабвуфер)

Если включён выход канала сабвуфера, можно настроить частоту среза и уровень громкости звучания сабвуфера.

На выходе сабвуфера будут воспроизводиться только те частоты, которые ниже указанных частот среза.

- $1$  Для вызова меню настройки нажмите  $M.C.$
- 2 Поворачивайте M.C. для выбора фазы выхода канала сабвуфера. Normal (нормальная фаза)—Reverse (обрат-
- ная фаза) 3 Нажмите M.C. вверх или вниз, чтобы отрегулировать уровень громкости сабвуфера. Диапазон настройки: от +6 до –24
- 4 Нажмите M.C. влево или вправо, чтобы выбрать частоту среза.

50Hz—63Hz—80Hz—100Hz—125Hz

Bass Booster (усиление нижних звуковых частот)

- 1 Для вызова меню настройки нажмите M.C.
- 2 Вращайте M.C., чтобы отрегулировать уровень.

Диапазон настройки: от 0 до +6

Нажмите **M.C.**, чтобы подтвердить выбор.

High Pass Filter (настройка фильтра верхних частот)

Если Вы не хотите, чтобы низкочастотные звуки из диапазона частот выхода канала сабвуфера воспроизводились из передних или задних громкоговорителей, включите HPF (фильтр верхних частот). В этом случае из передних или задних громкоговорителей будут воспроизводиться только звуки с частотой выше заданной.

- 1 Для вызова меню настройки нажмите M.C.
- 2 Поворачивайте M.C., чтобы выбрать частоту среза.

Off (выкл)—50Hz—63Hz—80Hz—100Hz— 125Hz

3 Нажмите M.C., чтобы подтвердить выбор.

#### <span id="page-31-0"></span>**SLA** (регулировка уровня входного сигнала)

**SLA** (функция настройки уровня входного сигнала) позволяет регулировать уровень громкости каждого источника сигнала, чтобы предотвратить резкие изменения громкости при переключении источников сигнала.

- При выборе FM-тюнера в качестве источника сигнала функция **SLA** недоступна.
- Настройки основываются на уровне громкости **FM-тюнера, который остается неизменным.**
- Регулировку уровня громкости в диапазоне MW/LW также можно производить с помощью данной функции.
- 11 Для вызова меню настройки нажмите М.С.
- 2 Нажмите М.С. вверх или вниз, чтобы отрегулировать громкость источника сигнала. Диапазон настройки: от +4 до -4

#### Примечание

При использовании автоматического эквалайзера выбрать Custom1 или Custom2 невозможно. •

## Настройки системы

#### 1 Откройте меню системы.

См. раздел Основные функции меню на стр. 10.

#### Для выбора функции системы пово-2 рачивайте М.С.

Затем выполните следующие действия. чтобы подтвердить выбор функции систе-MЫ.

Guide Info (справочная информация)

11 Нажмите М.С. для отображения справочной информации.

См. раздел Справочная информация на стр.  $11$ 

#### Clock ADJ (дата и время)

- 1 Для вызова меню настройки нажмите М.С.
- 2 Нажимайте М.С., чтобы выбрать сегмент дисплея часов, который нужно установить. День—Месяц—Год—Часы—Минуты—АМ/РМ
- 3 Поворачивайте М.С., чтобы установить дату и время.

#### Picture ADJ (регулировка изображения)

- 1 Для вызова меню настройки нажмите **M.C.**
- [2] Поворачивайте **М.С.**, чтобы выбрать функцию, которую Вы хотите настроить. Нажмите, чтобы подтвердить выбор.

Brightness-Contrast-Color-Hue-Dimmer -Temperature-Black Level

Подробную информацию о настройках см. в разделе Изменение настроек изображения на стр. 41.

Если выбрана настройка Black Level, нажмите М.С., чтобы включить или выключить настрой-KV.

3 Поворачивайте М.С., чтобы увеличить или уменьшить уровень для выбранного элемента.

Диапазон настройки: от +24 до -24

- Параметр Dimmer можно регулировать в диапазоне от +48 до +1.
- Параметр Temperature можно регулировать в диапазоне от +3 до -3.

System Lang. (настройка языка меню)

Ru

- <span id="page-32-0"></span>! Можно изменить язык для следующих меню.
	- Меню функций
	- Меню системы
	- ! Стартовое меню
	- ! Информация на дисплее
	- ! Языковые настройки для DivX
- ! При несовместимости настроек встроенного и выбранного языка возможны искажения при выводе текстовых сообщений.
- ! Некоторые символы могут отображаться неправильно.
- ! Чтобы завершить настройку, необходимо выключить, а затем включить зажигание.
- $\Box$  Для вызова меню настройки нажмите М.С.
- 2 Поворачивайте M.C., чтобы выбрать нужный язык.

English (английский)—Español (испанский)— Português (португальский)—РУССКИЙ (русский)

3 Нажмите M.C., чтобы подтвердить выбор.

Detach Warning (настройка предупреждающего сигнала)

Если не отсоединить переднюю панель от основного устройства в течение пяти секунд после выключения зажигания автомобиля, раздастся предупреждающий сигнал. Вы можете отключить предупреждающий сигнал.

 $\Box$  Нажмите М.С., чтобы включить или выключить предупреждающий сигнал.

AUX Input (вспомогательный вход)

Активируйте эту настройку при подключении к данному устройству вспомогательного устройства.

1 Нажмите M.C., чтобы включить или выключить функцию AUX Input.

Mute/ATT (приглушение звука/ослабление уровня сигнала)

Звук/уровень звукового сигнала данной системы автоматически понижается при получении сигнала от оборудования с функцией приглушения звука.

- При отмене приглушения/понижения уровня звука происходит возврат к стандартному уровню звука.
- $\Box$  Для вызова меню настройки нажмите М.С.
- 2 Для выбора настройки вращайте M.C.
	- **Mute** приглушение звука
	- ! ATT -20dB ослабление уровня сигнала (ATT -20dB имеет более сильный эффект, чем ATT -10dB)
	- ! ATT -10dB ослабление уровня сигнала
	- Off Выключение функции приглушения звука/ослабления уровня сигнала
- 3 Нажмите M.C., чтобы подтвердить выбор.

 $\boxed{\blacksquare}$ 

## <span id="page-33-0"></span>Настройки заставки

#### 1 Откройте меню заставок.

См. раздел Основные [функции](#page-9-0) меню на стр[. 10](#page-9-0).

#### 2 Для выбора функции заставки поворачивайте M.C.

Затем выполните следующие действия, чтобы подтвердить настройку функции заставки.

Background (настройка фоновой заставки дисплея)

- $\Box$  Для вызова меню настройки нажмите М.С.
- 2 Для выбора настройки вращайте M.C. BGP1 (фоновая картинка 1)—BGP2 (фоновая картинка 2)—BGP3 (фоновая картинка 3)— BGV (фоновые визуальные эффекты)—Photo (фото)—SPEANA (анализатор спектра)—Off (дисплей выключен)
- 3 Нажмите M.C., чтобы подтвердить выбор.

Clock (фоновая заставка "часы")

1 Нажмите кнопку M.C., чтобы включить или выключить фоновую заставку "часы". Если эта функция включена, дисплей автоматически отображает фоновую заставку в виде часов.

Slide Show (просмотр слайд-шоу)

- 11 Для вызова меню настройки нажмите М.С.
- 2 Поворачивайте M.C., чтобы выбрать внешнее запоминающее устройство. USB (запоминающее устройство USB)—SD

(карта памяти SD) Начнется показ слайд-шоу.

Appearance (цвет подсветки/экрана)

- $\Box$  Для вызова меню настройки нажмите М.С.
- 2 Поворачивайте M.C., чтобы выбрать нужный цвет подсветки/экрана. Нажмите, чтобы подтвердить выбор.

Screen (цвет экрана)—Illumi (цвет подсветки) —Color Setting (настройка цвета подсветки) Подробнее о функции Color Setting (настройка цвета подсветки) см. в разделе Настройка цвета подсветки на стр. 34.

3 Поворачивайте M.C., чтобы выбрать нужный цвет подсветки. Нажмите, чтобы подтвердить выбор.

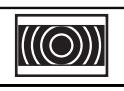

Цвет подсветки изменяется с заданным интервалом.

Отрегулированный цвет используется в качестве цвета подсветки.

#### Примечания

TIT T

- Если выбрано SPEANA (анализатор спектра), вместо заставки дисплея или изображения источника сигнала будет отображаться анализатор спектра.
- Если в качестве источника сигнала выбрано USB, SD, выбрать Slide Show нельзя.

### Настройка цвета подсветки

#### 1 С помощью M.C. выберите Color Setting в меню Appearance (цвет подсветки).

См. раздел **Appearance** (цвет подсветки/экрана) на стр. 34.

#### 2 Для настройки цвета используйте M.C.

Поворачивайте регулятор для точной настройки. Нажмите влево или вправо, чтобы перейти к следующему цвету.

3 С помощью M.C. сохраните отрегулированный цвет в памяти устройства. В качестве цвета подсветки будет выбран отрегулированный цвет.

## <span id="page-34-0"></span>Начальные настройки

1 Нажмите и удерживайте кнопку SRC/ OFF, пока устройство не выключится.

2 Нажмите M.C., чтобы отобразить меню начальных настроек.

#### 3 Поворачивайте M.C. для выбора начальной настройки.

Затем выполните следующие действия, чтобы подтвердить выбор начальной настройки.

#### FM step (шаг настройки в FM-диапазоне)

Обычно шаг настройки в FM-диапазоне, используемый при настройке с поиском, составляет 50 кГц. При включении функции AF или TA шаг настройки автоматически меняется на 100 кГц. При включенной функции AF предпочтительно установить шаг настройки 50 кГц.

- 1 Для вызова меню настройки нажмите M.C.
- 2 Вращайте M.C., чтобы выбрать шаг настройки в FM-диапазоне.

100kHz (100 кГц)—50kHz (50 кГц)

3 Нажмите M.C., чтобы подтвердить выбор.

Auto PI (автоматический поиск по идентификатору программы)

Устройство может автоматически искать другую станцию с такой же программой даже во время вызова предварительной настройки.

 $\Box$  Нажмите **M.C.**, чтобы включить или выключить автоматический поиск по идентификатору программы.

A-EQ Measurement (автоматический эквалайзер)

Автоматический эквалайзер – это кривая, создаваемая с помощью функции автоматического эквалайзера (см. Авто EQ ([автоматический](#page-35-0) эква[лайзер](#page-35-0)) на стр. 36).

Вы можете включить или выключить автоматический эквалайзер.

Rear Speaker (настройка выхода заднего канала и сабвуфера)

Выход заднего канала этого устройства (выход на провода заднего громкоговорителя и выход заднего канала RCA) можно использовать для подключения широкополосного громкоговорителя (Full) или сабвуфера (Subwoofer). При выборе для настройки выхода заднего канала значения Subwoofer можно подключить провод заднего громкоговорителя непосредственно к сабвуферу без использования вспомогательного усилителя. По умолчанию это устройство настроено на подключение заднего широкополосного громкоговорителя (Full).

 $\Box$  Для вызова меню настройки нажмите М.С.

2 Поворачивайте M.C. для изменения настройки.

Subwoofer (сабвуфер)—Full (широкополосный громкоговоритель)

- Даже при изменении настройки звук выводиться не будет, если не включен выход канала сабвуфера (см. [Subwoofer1](#page-30-0) ([вклю](#page-30-0)чение/выключение [сабвуфера](#page-30-0)) на стр. 31).
- ! При изменении данной настройки значение выхода канала сабвуфера в аудиоменю возвращается к заводским установкам.
- 3 Нажмите M.C., чтобы подтвердить выбор.

Demonstration (настройка демонстрационного режима)

1 Нажмите M.C., чтобы включить или выключить демонстрационный режим.

Video Signal (настройка видеосигнала)

Обязательно выберите видеосигнал, используемый в Вашей стране.

- 11 Для вызова меню настройки нажмите М.С.
- 2 Поворачивайте M.C., чтобы выбрать соответствующий видеосигнал.

PAL—NTSC

3 Нажмите M.C., чтобы подтвердить выбор.

**BT Memory Clear** (сброс настроек модуля беспроводной связи Bluetooth)

 $_{\rm Ru}$  (35

<span id="page-35-0"></span>Данная функция доступна только для MVH-8300BT.

Удаление данных Bluetooth-телефона невозможно. В целях защиты личной информации рекомендуется удалять эти данные, прежде чем

передавать устройство другим лицам. Будут удалены следующие настройки:

- ! записи телефонного справочника в Bluetoothтелефоне
- ! номера предварительной настройки на Bluetooth-телефоне
- ! регистрационный профиль Bluetooth-телефона
- ! список вызовов Bluetooth-телефона
- ! информация о подключенном телефоне Bluetooth
- ! PIN-код
- 1 Для вызова меню настройки нажмите M.C.
- 2 С помощью M.C. выберите Yes.

Для изменения режима поверните переключатель, для выбора – нажмите.

На дисплее отобразится Cleared, и данные будут удалены.

Для отмены нажмите No.

! Во время выполнения этой операции не заглушайте двигатель автомобиля.

BT Ver. Info. (отображение версии Bluetooth)

Данная функция доступна только для MVH-8300BT.

1 Нажмите M.C., чтобы отобразить версию Bluetooth (микропроцессора) данного устройства.

Software Update (обновление ПО)

Данная функция доступна только для MVH-8300BT.

Данная функция служит для установки обновлений программного обеспечения устройства. Для получения информации по программному обеспечению и порядку действий при его обновлении посетите наш сайт.

- 1 Для вызова меню настройки нажмите M.C.
- 2 Используйте M.C., чтобы выбрать Yes для вызова дисплея подтверждения.

Для изменения режима поверните переключатель, для выбора – нажмите.

Для отмены нажмите No.

Чтобы завершить обновление программного обеспечения, следуйте экранным подсказкам.

#### Ever Scroll (настройка режима прокрутки)

Если для функции постоянной прокрутки установлено значение On, то текстовая информация будет постоянно прокручиваться на дисплее. Отключите этот режим для единовременной прокрутки этой информации.

 $\Box$  Нажимайте М.С., чтобы включить или выключить функцию постоянной прокрутки.

## Авто EQ (автоматический эквалайзер)

Автоматический эквалайзер автоматически измеряет акустические характеристики салона автомобиля и создает кривую автоэквалайзера на основе полученной информации.

! Чтобы воспользоваться этой функцией, необходимо подключить микрофон (например, CD-MC20).

## ПРЕДУПРЕЖДЕНИЕ

Поскольку при измерении акустических характеристик салона громкоговорители издают громкий звук (шум), запрещается использование функции автоматического эквалайзера во время движения автомобиля.

## ВНИМАНИЕ

- ! Обязательно проверьте, выполнены ли все необходимые требования перед использованием функций автоматической регулировки временной задержки и автоматического эквалайзера. Громкоговорители могут выйти из строя, если:
	- они неправильно подключены (например, задний громкоговоритель подключен к выходу канала сабвуфера);
	- какой-либо громкоговоритель подключен к усилителю мощности, выходной сигнал которого превосходит допустимую максимальную мощность громкоговорителя.

 $Ru$ 

! Если микрофон размещен в неподходящем для измерения месте, измерительный сигнал может иметь повышенную громкость, и измерение может занять много времени, что приведет к излишнему расходу заряда аккумулятора. Убедитесь, что микрофон находится в рекомендованном для него положении.

#### Перед использованием функции автоматического эквалайзера

- Используйте функцию автоматического эквалайзера в как можно более тихом месте при выключенном двигателе автомобиля и кондиционере. Кроме того, перед использованием функции автоматического эквалайзера отключите питание автомобильного телефона и портативных телефонов, находящихся в машине. Посторонние звуки, не являющиеся измерительным сигналом (окружающие шумы, звук работающего двигателя, звонки телефонов и т.д.) могут помешать проведению точных измерений акустических характеристик салона автомобиля.
- Убедитесь, что функция автоматического эквалайзера выполняется с микрофоном (продается отдельно). Использование другого микрофона может сделать измерения невозможными или исказить результаты измерения акустических характеристик салона автомобиля.
- Для использования функции автоматического эквалайзера необходимо подключить передний громкоговоритель.
- Если это устройство подсоединено к усилителю мощности с регулировкой уровня входного сигнала, использование функции автоматического эквалайзера может оказаться невозможным при пониженном уровне входного сигнала усилителя мощности.
- Если это устройство подсоединено к усилителю мощности с LPF (фильтром

нижних частот), выключите LPF в усилителе мощности перед использованием функции автоматического эквалайзера. Также частота среза встроенного фильтра нижних частот активного сабвуфера должна быть установлена на верхнем пределе.

- ! Расстояние, вычисленное компьютером, соответствует оптимальной задержке именно при данных обстоятельствах, поэтому продолжайте использовать это расчётное значение.
	- Если в салоне наблюдается сильное отражение звука, возникают задержки.
	- Если из-за LPF на активных сабвуферах или внешних усилителях возникают задержки басов.
- ! При использовании автоматического эквалайзера параметры звука изменяются следующим образом.
	- Регулятор баланса/уровня сигнала возвращается в центральное положение. (См. [Fader/Balance](#page-29-0) ([регули](#page-29-0)ровка уровня сигнала/[баланса](#page-29-0)) на стр[. 30.](#page-29-0))
	- Кривая эквалайзера переключается в режим Flat. (См. [Graphic](#page-30-0) EQ ([регули](#page-30-0)ровка [эквалайзера](#page-30-0)) на стр. 31.)
	- Для передних, центральных и задних громкоговорителей будет использоваться фильтр верхних частот.
- ! Предыдущие настройки автоматического эквалайзера будут заменены.

#### Использование автоматического эквалайзера

#### 1 Остановите автомобиль в тихом месте, закройте все двери, окна и люк и выключите двигатель.

Если не заглушить двигатель, его шум может помешать правильной работе автоматического эквалайзера.

#### 2 Зафиксируйте микрофон (продается отдельно) в центре подголовника сиденья водителя лицевой стороной вперёд.

Результаты работы автоматического эквалайзера могут различаться в зависимости от того, где установлен микрофон. По желанию, для использования функции автоматического эквалайзера можно установить микрофон на переднем пассажирском сиденье.

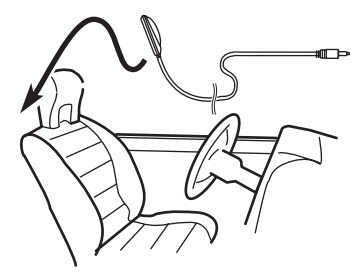

#### 3 Поверните ключ зажигания в положение ON или ACC.

Если кондиционер или обогреватель автомобиля включены, выключите их. Шум вентилятора при кондиционировании или обогреве может помешать правильной работе автоматического эквалайзера.

# Если данное устройство выключено, нажмите кнопку SRC/OFF, чтобы включить источник сигнала.

#### 4 Выведите на дисплейменю исходных настроек.

См. раздел Начальные [настройки](#page-34-0) на стр. [35](#page-34-0).

#### 5 Используйте M.C., чтобы войти в режим функции автоматического эквалайзера.

Поворачивайте для перехода к другому пункту меню. Нажмите, чтобы выбрать.

6 Подсоедините кабель микрофона к входному разъему этого устройства.

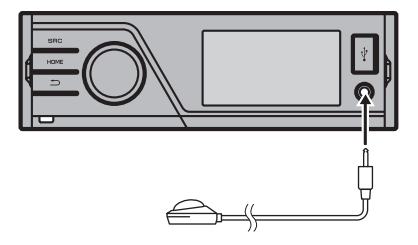

7 Нажмите M.C., чтобы начать работу автоматического эквалайзера.

#### 8 Когда начнется обратный отсчет 10 секунд. Покиньте салон автомобиля и закройте двери в течение 10 секунд.

Громкоговорители производят измерительный сигнал (шум), и начинается замер автоматического эквалайзера.

# Если подключены все громкоговорители, выполнение замера занимает около девяти минут.

# Чтобы остановить работу автоматического эквалайзера, нажмите M.C.

#### 9 По окончании выводится сообщение Complete.

Если акустические характеристики салона измерить не удается, выдается сообщение обошибке. (См. раздел [Сообщения](#page-44-0) об ошибках для автоматического [эквалайзера](#page-44-0) [на стр](#page-44-0). 45.)

#### 10 Храните микрофон в перчаточном ящике или другом надежном месте.

Если микрофон будет подвергаться воздействию прямого солнечного света в течение длительного времени, высокие температуры могут вызвать искажения, изменение цвета и вывести микрофон из строя. ⊎

 $R<sub>II</sub>$ 

Раздел 03

## <span id="page-38-0"></span>Управление устройством

## Другие функции

#### Использование дополнительного источника сигнала (AUX)

При подключении дополнительного (внешнего) устройства через вход AUX на передней панели

- Необходимо активировать настройку AUX в меню начальных настроек. См. AUX [Input](#page-32-0) ([вспомогательный](#page-32-0) вход) на стр[. 33](#page-32-0).
- Если iPod с функцией воспроизведения видео подключен к данному устройству с помощью 4-контактного кабеля, оснащенного 3,5-мм штекером (например, CD-V150M), то Вы сможете воспроизводить видеофайлы, записанные на подключенном iPod.
- ! Можно подключить портативный аудио/ видеоплеер с помощью 4-контактного кабеля RCA, оснащенного 3,5 мм штекером (приобретается отдельно). Однако, в зависимости от используемого кабеля, может потребоваться поменять местами красный (правый аудиоканал) и желтый (видео) кабели для правильного воспроизведения аудио- и видеосигналов.

#### • Вставьте миниразъем стереокабеля в гнездо AUX (вспомогательныйвход) устройства.

Дополнительную информацию см. в [Ос](#page-7-0)новное [устройство](#page-7-0) на стр. 8.

Этому вспомогательному оборудованию автоматически назначается категория AUX.

### Настройка функций

1 Нажмите M.C., чтобы отобразить меню функций.

#### 2 Для выбора функции вращайте M.C.

Чтобы подтвердить настройку, выполните следующие действия.

A/V Change (настройка сигнала дополнительного устройства)

- $\Box$  Для вызова меню настройки нажмите М.С.
- 2 Для выбора настройки вращайте M.C.
	- Audio дополнительное оборудование, подключенное с помощью кабеля со стерео мини-штекером
	- ! Video дополнительное оборудование с функцией воспроизведения видео подключено с помощью кабеля с 4-контактным мини-штекером (например, CD-V150M)
- 3 Нажмите M.C., чтобы подтвердить выбор.

#### Display (настройка дисплея)

Можно выбрать обычный режим или режим заставки.

- $\Box$  Для вызова меню настройки нажмите М.С.
- 2 Нажмите M.C. для выбора нужной настройки.

Wide Mode (переключение широкоформатного режима)

- 1 Для вызова меню настройки нажмите M.C.
- **2 Для выбора настройки вращайте М.С.** Full (во весь экран)—Just (точный)—Cinema (кино)—Zoom (увеличение)—Normal (обычный) Подробную информацию о настройках см. в

разделе Изменение [формата](#page-39-0) экрана на стр. 40.

3 Нажмите M.C., чтобы подтвердить выбор.

#### Примечания

- Если выбрана настройка Video, можно выбрать Display и Wide Mode.
- Если режим фоновой заставки в меню заставок выключен, можно выбрать следующие функции.
	- Wide Mode (переключение широкоформатного режима)
	- Display (настройка дисплея)

#### Переключение между режимами индикации на дисплее

Индикацию на дисплее можно включать и выключать.

- Нажмите и удерживайте  $\Rightarrow$ .
- Индикация на дисплее включается нажатием одной из кнопок.

 $_{\rm Ru}$  (39)

## <span id="page-39-0"></span>04 Подробные инструкции

### Изменение формата экрана

Вы можете выбрать необходимый режим увеличения формата экрана с 4:3 до 16:9.

#### Отображение режима экрана.

См. раздел Wide [Mode](#page-17-0) ([переключение](#page-17-0) ши[рокоформатного](#page-17-0) режима) на стр. 18.

#### Full (во весь экран)

Формат изображения 4:3 увеличивается только по горизонтали, обеспечивая изображение формата 4:3 (нормальное изображение) без каких-либо искажений.

#### Just (точный)

Изображение слегка увеличивается в центре, и коэффициент увеличения возрастает к краям экрана, обеспечивая формат изображения 4:3 без нарушений пропорций даже при просмотре на широком экране.

#### Cinema (кино)

Изображение увеличивается в той же пропорции, что и при использовании Full или Zoom по горизонтали и в промежуточной пропорции между Full и Zoom по вертикали; идеально подходит для изображения формата кино (широкоформатное изображение), в котором надписи на экране остаются за границами изображения.

#### Zoom (увеличение)

Изображение формата 4:3 пропорционально увеличивается по горизонтали и по вертикали; идеально подходит для изображения формата кино (широкоформатное изображение).

#### Normal (обычный)

Изображение формата 4:3 отображается в реальном масштабе, не создавая ощущения диспропорции, поскольку сохраняются пропорции нормального изображения.

#### Примечания

• Для каждого источника видеосигнала можно сохранить различные настройки.

- ! При просмотре видео в широкоформатном режиме, не совпадающем с его исходным форматом, изображение может выглядеть искаженным.
- ! Помните, что использование функции широкоформатного изображения в коммерческих целях или для общественного просмотра может являться нарушением закона обавторском праве.
- ! При просмотре в режиме Cinema или Zoom изображение будет более зернистым.

## Настройка файла субтитров DivX

Можно выбрать, нужно или не нужно отображать внешние субтитры DivX.

- Если настройка **Custom** включена, то субтитры DivX будут отображаться даже при отсутствии внешних файлов с субтитрами DivX.
- Если режим фоновой заставки в меню заставок выключен, можно выбрать следующие функции.

#### Выберите режим настройки файла субтитров DivX.

См. раздел DivX® [Subtitle](#page-18-0) ([настройка](#page-18-0) файла [субтитров](#page-18-0) DivX) на стр. 19.

- $\cdot$  Original отображение субтитров DivX
- Custom отображение внешних субтитров DivX

#### Примечания

- ! В одной строке может отображаться до 42 символов. Если в строке более 42 символов, то остальные символы перенесутся на следующую строку.
- В одном окне дисплея может отображаться не более 126 символов. Если текст содержит более 126 символов, то лишние символы отображаться не будут.

 $Ru$ 

## <span id="page-40-0"></span>Настройка формата изображения

#### • Выберите режим настройки формата изображения.

См. раздел TV [Aspect](#page-18-0) ([настройки](#page-18-0) формата [изображения](#page-18-0)) на стр. 19.

- 16: 9 широкоформатное изображение (16:9) выводится в реальном виде (начальная настройка)
- Letter Box изображение формата «letterbox» с черными полосами в верхней и нижней части экрана
- Pan Scan изображение обрезается с правой и с левой сторон экрана

## Отображение регистрационного кода содержимого VOD формата DivX®

Чтобы воспроизвести VOD-содержимое (видео по запросу) формата DivX на данном устройстве, сначала необходимо зарегистрировать данное устройство у поставщика содержимого VOD формата DivX. Для регистрации необходимо создать регистрационный код VOD DivX и сообщить его поставщику.

• Запишите его, поскольку он понадобится при регистрации устройства у поставщика содержимого VOD формата DivX.

### $\bullet$  Выберите Registration.

См. раздел *[DivX®](#page-18-0) VOD ([регистрационный](#page-18-0)* код Div $X^{\circledast}$  VOD) [на стр](#page-18-0). 19. Отображается регистрационный код.

## Отображение кода отмены регистрации

Если устройство уже зарегистрировано, регистрацию можно отменить с помощью кода отмены регистрации.

## 1 Выберите Deregistration.

См. раздел *[DivX®](#page-18-0) VOD ([регистрационный](#page-18-0)* код Div $X^{\circledast}$  VOD) [на стр](#page-18-0). 19.

## 2 С помощью M.C. выберите Yes.

Поворачивайте для перехода к другому пункту меню. Нажмите, чтобы выбрать. Отмена регистрации завершена.

Для выхода из режима отмены нажмите  $No.$  $\blacksquare$ 

## Изменение настроек изображения

Для каждого источника сигнала можно регулировать следующие параметры Brightness (яркость), Contrast (контрастность), Color (цвет), Hue (оттенок), Dimmer (регулятор освещенности), Temperature (температура) и Black Level (уровень чёрного).

- Настройки Color, Hue и Black Level для источника аудиосигнала не регулируются.
- Если выбрана система цветопередачи, отличная от NTSC, настройка Hue невозможна.
- Если выбрана система цветопередачи PAL, настройка Hue невозможна. См. раздел Video [Signal](#page-34-0) ([настройка](#page-34-0) ви[деосигнала](#page-34-0)) на стр. 35.

### Выберите режим настройки изображения.

См. раздел [Picture](#page-31-0) ADJ ([регулировка](#page-31-0) изоб[ражения](#page-31-0)) на стр. 32.

- **Brightness** Регулировка интенсивности черного
- **Contrast** Регулировка контрастности
- ! Color Регулировка насыщенности цвета
- ! Hue Регулировка оттенка цвета (увеличивается насыщенность красного или зеленого цветов)
- **Dimmer** Регулировка яркости дисплея
- ! Temperature Регулировка цветовой температуры для регулировки баланса белого
- ! Black Level Увеличивает насыщенность черных участков изображения, подчеркивая контраст между яркими и темными деталями

 $_{\rm Ru}$  (41)

## <span id="page-41-0"></span>Устранение неисправностей

#### Общие

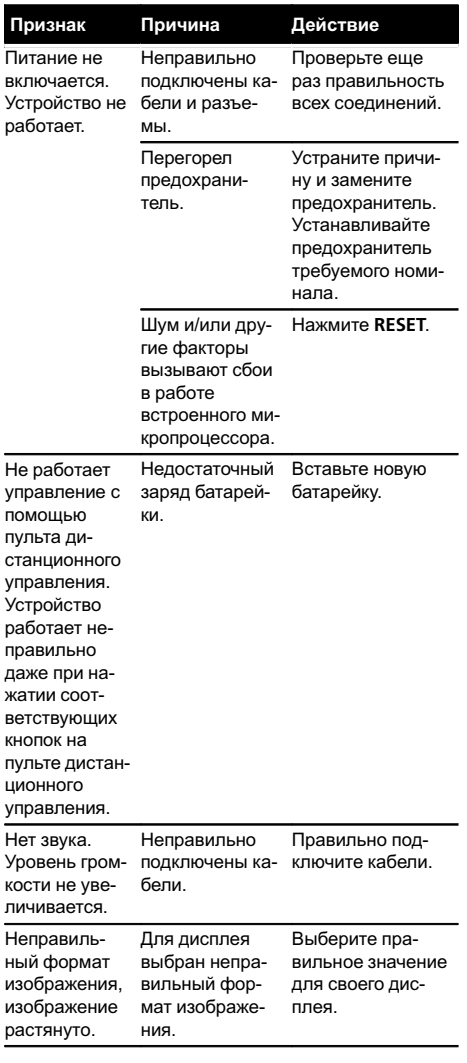

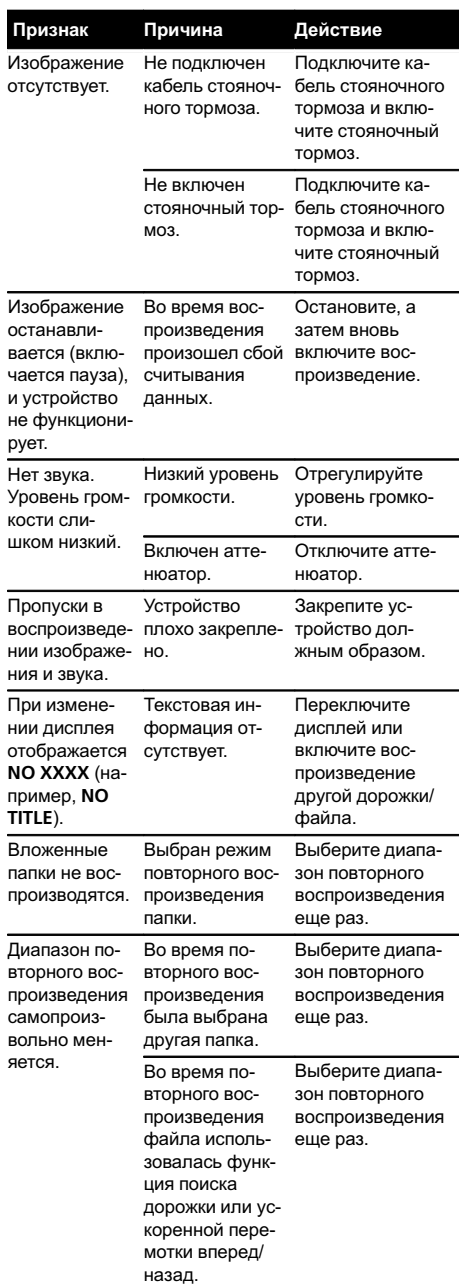

 $\left( \frac{42}{\text{Ru}} \right)$  Ru

#### <span id="page-42-0"></span>Проблемы при воспроизведении файлов на iPod

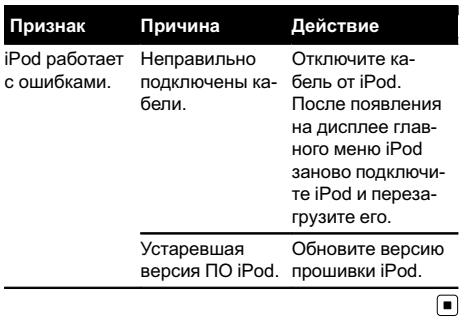

## Сообщения об ошибках

Для обращения к торговому представителю или в ближайший сервисный центр Pioneer обязательно запомните сообщение обошибке.

#### Внешнее запоминающее устройство (USB, SD)

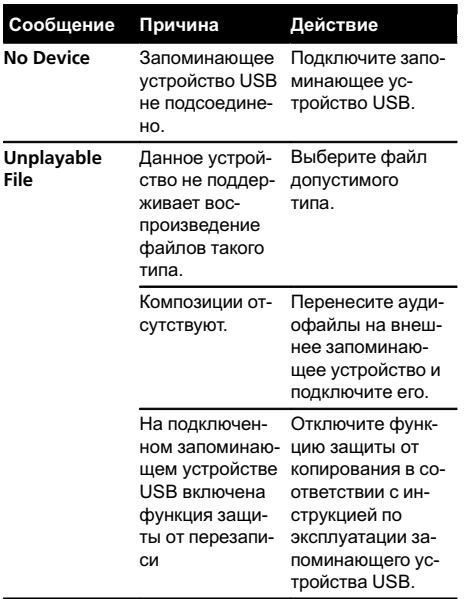

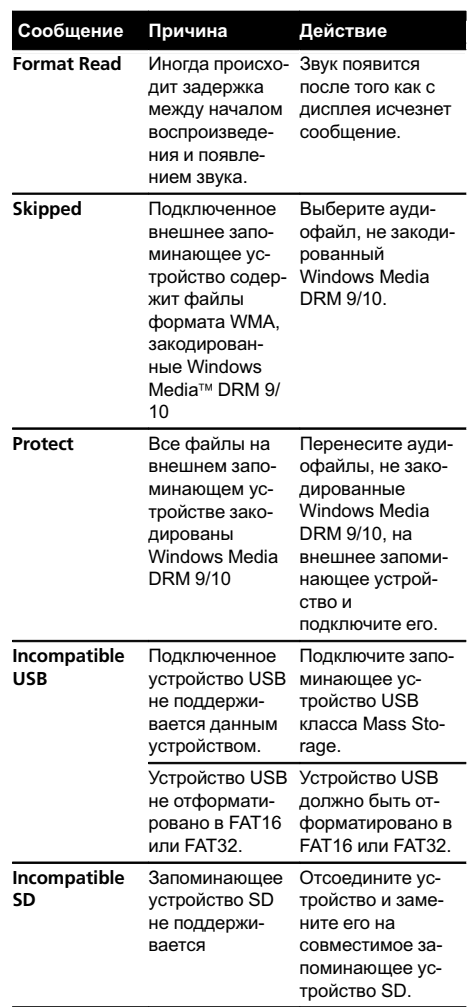

#### Приложение

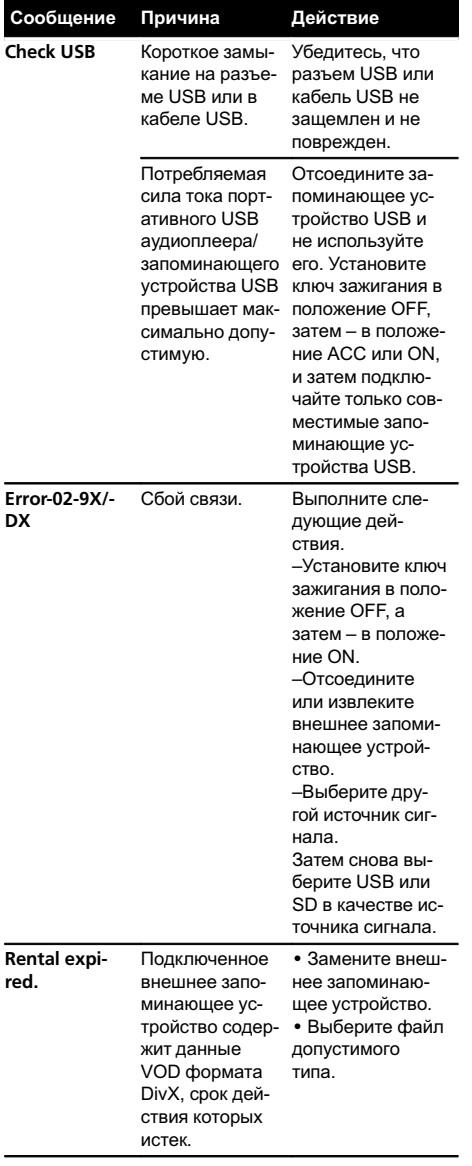

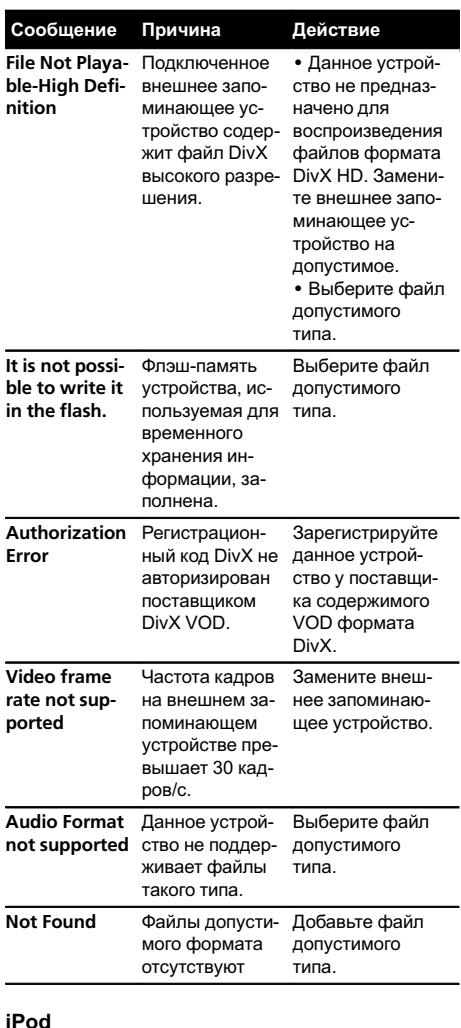

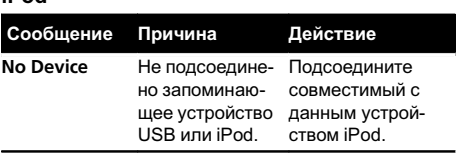

 $\overline{(44)}$  Ru

<span id="page-44-0"></span>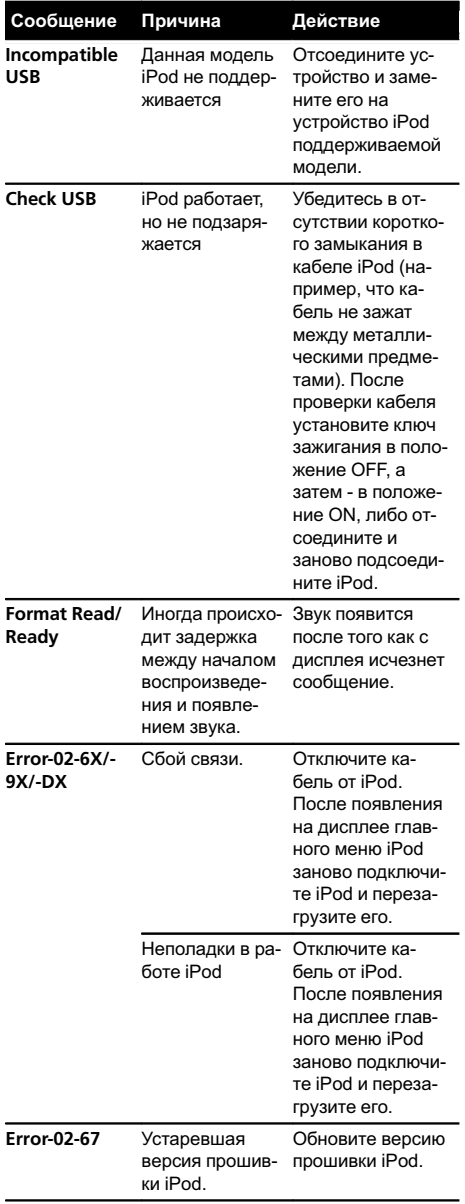

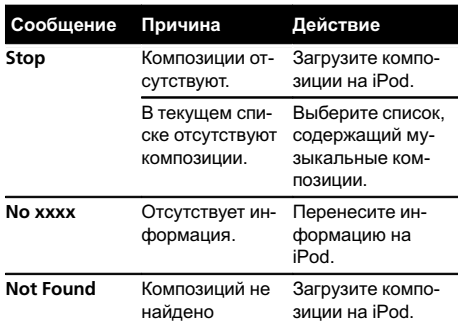

#### Телефон с поддержкой Bluetooth

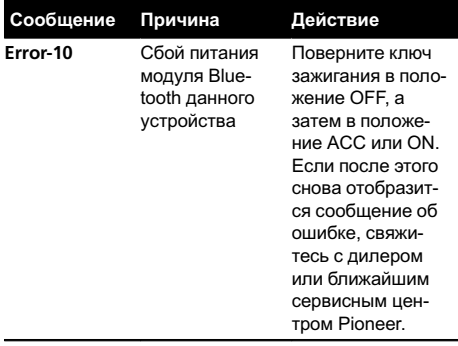

#### $\bigcirc$

## Сообщения об ошибках для автоматического эквалайзера

Если использование автоматического эквалайзера невозможно, на дисплее может появиться сообщение об ошибке. В этом случае сверьтесь с таблицей, приведенной ниже, в которой перечислены описания проблем и рекомендуемые способы их устранения. Проверьте возможный источник ошибки и повторите попытку.

Дополнительная

Дополнительная информация

информация

<span id="page-45-0"></span>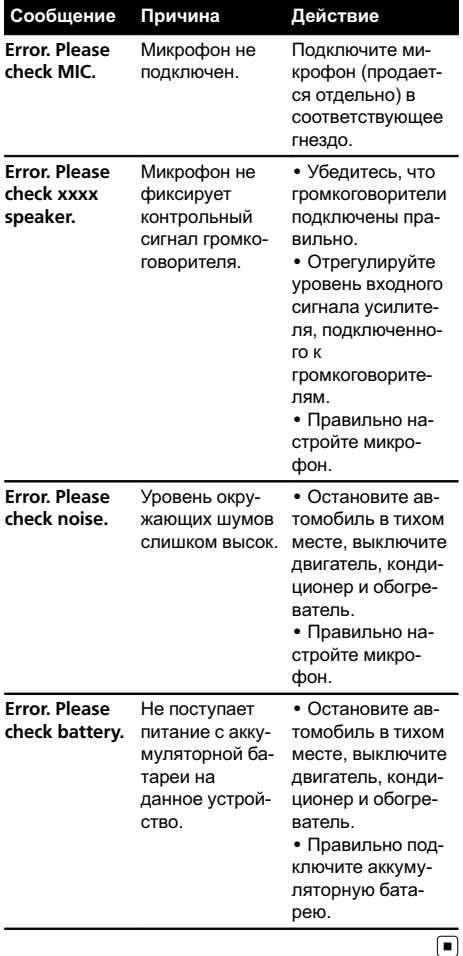

## Список индикаторов

Общие

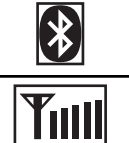

(только MVH-8300BT) Указывает на то, что подключен телефон Bluetooth.

(только MVH-8300BT) Показывает уровень мощности сигнала сотового телефона.

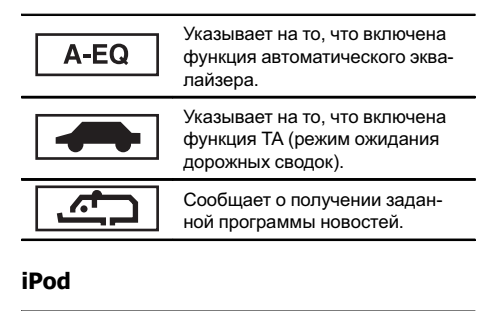

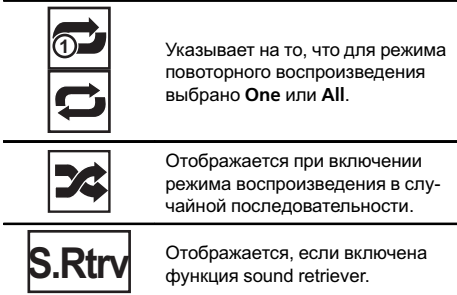

#### Внешнее запоминающее устройство (USB, SD)

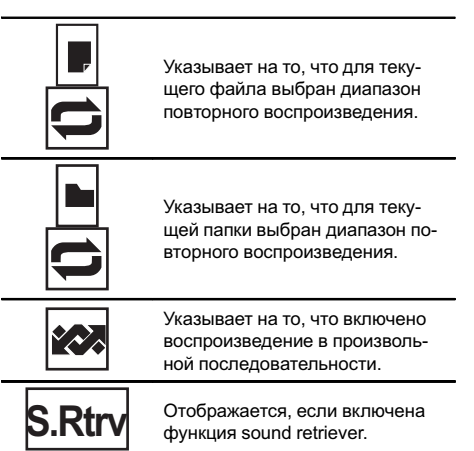

#### <span id="page-46-0"></span>Тюнер

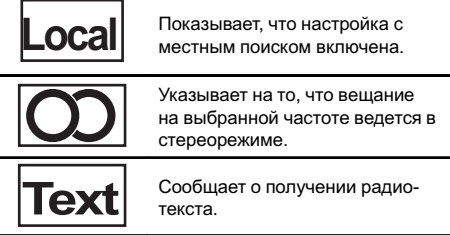

Рекомендации по обращению с изделием

#### Внешнее запоминающее устройство (USB, SD)

С вопросами о работе внешнего запоминающего устройства (USB, SD) обращайтесь к производителю устройства.

Не оставляйте внешнее запоминающее устройство (USB, SD) в местах, где оно может быть подвергнуто воздействию высоких температур.

В зависимости от типа внешнего запоминающего устройства (USB, SD) могут возникнуть следующие проблемы.

- ! Управление функциями может отличаться.
- ! Запоминающее устройство может не распознаваться.
- ! Файлы могут не воспроизводиться корректно.

#### Запоминающее устройство USB

Подключение через USB-концентратор не поддерживается.

Не подключайте других устройств, кроме запоминающих устройств USB.

При движении автомобиля надежно закрепите запоминающее устройство USB. Не роняйте запоминающее устройство USB на пол, где оно может застрять под педалью тормоза или акселератора.

Некоторые запоминающие устройства USB могут создавать помехи при приеме радиосигнала.

! Подключенное устройство может генерировать радиопомехи.

Также Вы можете прослушивать композиции, подключив портативный USB аудиоплеер/запоминающее устройство USB класса USB Mass Storage. Однако записанные на устройстве USB композиции, защищенные авторским правом, воспроизводиться не будут.

Портативный плеер USB/запоминающее устройство USB нельзя подключить к данному устройству через USB-концентратор.

Память на запоминающем устройстве USB, имеющая разделы, не может использоваться с данным устройством.

Некоторые типы портативных плееров USB/запоминающих устройств USB могут не распознаваться, либо аудиофайлы могут воспроизводиться некорректно.

Не оставляйте портативный USB аудиоплеер/запоминающее устройство USB на прямом солнечном свету на длительное время. Это может привести к неисправностям в работе устройства под воздействием высокой температуры.

#### Карта памяти SD

Данное устройство поддерживает только следующие типы карт памяти SD.

 $SD$ 

 $\Box$ 

! SDHC

Храните карту памяти SD в недоступном для детей месте. При случайном проглатывании карты памяти SD немедленно обратитесь к врачу.

Не касайтесь пальцами или металлическими предметами контактных поверхностей карты памяти SD.

Не вставляйте в слот для карты памяти SD ничего, кроме карты памяти. Если вставить в слот металлический предмет (например, монету), то это может вызвать повреждение внутренних цепей, что, в свою очередь, станет причиной других неисправностей.

Не вставляйте поврежденную карту памяти SD (например, погнутую или с отошедшей наклейкой), поскольку это может стать причиной невозможности извлечения карты из слота.

 $_{\rm Ru}$  (47

Не пытайтесь вставить карту памяти SD в слот для карт SD с большим усилием, поскольку это может привести к повреждению карты или данного устройства.

Чтобы извлечь карту памяти SD из слота, нажмите на нее и удерживайте до щелчка. Если нажать на карту памяти и сразу отпустить, то карта может выскочить из слота и попасть Вам в лицо. Если карта выскочит из слота, она может потеряться.

#### iPod

Не оставляйте iPod на прямом солнечном свету на длительное время. Это может привести к неисправностям в работе iPod под воздействием высокой температуры.

Не оставляйте iPod в местах с высокой температурой воздуха.

Чтобы устройство функционировало надлежащим образом, подключите iPod с помощью кабеля dock connector непосредственно к данному устройству.

При движении автомобиля надежно закрепите iPod. Не роняйте iPod на пол, где он может застрять под педалью тормоза или акселератора.

Более подробную информацию см. в инструкциях по эксплуатации iPod.

Настройки iPod

- ! При подключении iPod к данному устройству эквалайзер iPod автоматически отключается, что обеспечивает оптимальное звучание. При отключении iPod для эквалайзера автоматически выбирается предыдущая настройка.
- ! При использовании данного устройства отключение функции повторного воспроизведения на iPod невозможно. Если iPod подключен к данному устройству, будет автоматически выбран режим повтора всех композиций.

#### Файлы с изображениями в формате JPEG

JPEG – это сокращение от Joint Photographic Experts Group, оно означает стандарт технологии сжатия неподвижного изображения.

Файлы совместимы с неподвижными изображениями формата Baseline JPEG и EXIF 2.1 с разрешением до 8 192 × 7 680. (Формат EXIF наиболее широко используется в цифровых фотокамерах.)

Воспроизведение файлов формата EXIF, обработанных на компьютере, может оказаться невозможным.

Устройство несовместимо с прогрессивным форматом JPEG.

#### Видеофайлы формата DivX

В зависимости от состава информации файла, такой как количество аудиопотоков или размер файла, воспроизведение данных с внешнего запоминающего устройства может происходить с небольшой задержкой.

Некоторые операции могут быть недоступны изза состава информации файлов формата DivX.

Нормальное воспроизведение файлов формата DivX гарантируется только при условии, что такие файлы были загружены с сайта партнера DivX. Файлы формата DivX, загруженные из других источников, могут воспроизводиться неправильно.

Операции с файлами лицензии на управление цифровыми правами (DRM) не будут доступны до начала воспроизведения.

Рекомендуемый размер файла: не более 2 Мбит при скорости передачи не более 2 ГБ.

Для воспроизведения содержимого VOD (видео по запросу) формата DivX необходимо зарегистрировать идентификационный код данного устройства у поставщика содержимого VOD формата DivX. Информацию об идентификационном коде см. в разделе [Отображение](#page-40-0) регистрационного кода [содержимого](#page-40-0) VOD формата Div $\mathsf{X}^{\!\otimes\!}$ [на стр](#page-40-0). 41.

Более подробную информацию о формате DivX можно получить на веб-сайте: http://www.divx.com/

#### Важно

- ! При присвоении имени файлу JPEG добавляйте соответствующее расширение имени файла (.jpg, .jpeg, .jpe или .jfif).
- ! Это устройство воспроизводит файлы с расширением (.jpg, .jpeg, .jpe или .jfif) как файлы JPEG. Во избежание неисправностей не используйте эти расширения для файлов других форматов, кроме JPEG.

<u>48</u>) <sub>Ru</sub>

### Совместимость с форматом DivX

Совместимый формат: видеоформат DivX, не противоречащий стандартам DivX

Расширения: .avi или .divx

Формат DivX Ultra: не поддерживается

Формат DivX Ultra: не поддерживается

Файлы формата DivX без видеоданных: не поддерживаются

Совместимые аудиокодеки: MP2, MP3, Dolby Digital

LPCM: не поддерживается

Скорость передачи данных: от 8 кбит/с до 320 кбит/с (постоянная), переменная

Частота дискретизации: 32 кГц, 44,1 кГц, 48 кГц

Совместимое расширение внешнего файла субтитров: .srt

#### Дополнительная информация

В качестве названия файла или папки могут отображаться только первые 32 символа (включая расширение).

Это устройство может неверно воспроизводить некоторые файлы формата WMA в зависимости от приложений, использованных для их записи.

При начале воспроизведении аудиофайлов, содержащих изображения, может произойти небольшая задержка.

Для отображения в данном устройстве кодировка русского текста должна соответствовать одному из следующих наборов символов:

- ! Юникод (UTF-8, UTF-16)
- ! Отличный от Юникода набор символов, использующийся в среде Windows, для которого в языковой настройке задан русский язык

#### Внешнее запоминающее устройство (USB, SD)

Допустимая иерархия папок: до восьми уровней (реальная иерархия папок составляет менее двух уровней)

Количество воспроизводимых папок: не более 6 000

## <span id="page-48-0"></span>Поддержка сжатых аудио-/ видеофайлов (USB, SD)

#### WMA

Расширение: wma

Скорость передачи данных: от 5 кбит/с до 320 кбит/с (постоянная), переменная

Частота дискретизации: от 8 кГц до 48 кГц

Windows Media Audio Professional, Lossless, Voice/ DRM Stream/Stream с поддержкой видео: не поддерживается

#### MP3

Расширение: .mp3

Скорость передачи данных: от 8 кбит/с до 320 кбит/с (постоянная), переменная

Частота дискретизации: от 8 кГц до 48 кГц (32 кГц, 44,1 кГц, 48 кГц пиковая)

Совместимая версия тегов ID3: 1.0, 1.1, 2.2, 2.3 (теги ID3 версии 2.x имеют приоритет перед версией 1.x.)

Списки воспроизведения M3u: не поддерживаются

MP3i (интерактивный MP3), mp3 PRO: не поддерживаются

#### AAC

Совместимый формат: файлы AAC, преобразованные при помощи iTunes

Расширение: .m4a

Скорость передачи данных: от 8 кбит/с до 320 кбит/с

Частота дискретизации: от 8 кГц до 44,1 кГц

Apple Lossless: не поддерживается

Файлы формата AAC, приобретенные в онлайнмагазине iTunes Store ( расширение .m4p): не поддерживаются

<span id="page-49-0"></span>Количество воспроизводимых файлов: не более 65 535

Воспроизведение защищенных от копирования файлов: не поддерживается

Внешнее запоминающее устройство (USB, SD), содержащее разделы: воспроизводится только первый раздел, содержащий доступные для воспроизведения файлы.

При начале воспроизведения аудиофайлов на внешнем запоминающем устройстве (USB, SD), содержащем разветвленные иерархии папок, может возникать небольшая задержка.

#### Карта памяти SD

Мультимедийные карты (MMC) не поддерживаются.

Поддержка всех карт памяти SD не гарантируется.

Данное устройство не поддерживает формат SD-Audio/SD-Video.

## ВНИМАНИЕ

Pioneer не несет ответственности за потерю данных на запоминающем устройстве USB/ портативном USB-аудиоплеере/карте памяти SD, даже если эти данные будут потеряны во время использования этого устройства.

## Поддержка iPod

Данное устройство поддерживает только перечисленные ниже модели iPod. Совместимые версии ПО для iPod также указаны ниже. Более старые версии могут не поддерживаться.

- $iP$ hone 4 (версия ПО 4.1)
- ! iPhone 3GS (версия программного обеспечения 4.1)
- ! iPhone 3G (версия программного обеспечения 4.1)
- ! iPhone (версия программного обеспечения 3.1.3)
- ! iPod nano 6-го поколения (версия программного обеспечения 1.0)
- ! iPod nano пятого поколения (версия программного обеспечения 1.0.2)
- ! iPod nano 4-го поколения (версия программного обеспечения 1.0.4)
- ! iPod nano 3-го поколения (версия программного обеспечения 1.1.3)
- ! iPod nano 2-го поколения (версия программного обеспечения 1.1.3)
- ! iPod nano 1-го поколения (версия программного обеспечения 1.3.1)
- ! iPod touch 4-го поколения (версия программного обеспечения 4.1)
- ! iPod touch 3-го поколения (версия программного обеспечения 4.0)
- ! iPod touch 2-го поколения (версия программного обеспечения 4.0)
- ! iPod touch 1-го поколения (версия программного обеспечения 3.1.3)
- ! iPod classic 160GB (версия программного обеспечения 2.0.4)
- ! iPod classic 120GB (версия программного обеспечения 2.0.1)
- ! iPod classic (версия программного обеспечения 1.1.2)
- ! iPod 5-го поколения (версия программного обеспечения 1.3)

В зависимости от версии программного обеспечения или поколения iPod некоторые функции могут быть недоступны.

Функции iPod могут различаться в зависимости от версии программного обеспечения.

Для подключения iPod с разъемом Dock Connector требуется соответствующий USB-кабель.

Интерфейсный кабель Pioneer CD-IU50 можно приобрести отдельно. За дополнительной информацией обращайтесь к своему дилеру.

 $R<sub>U</sub>$ 

<span id="page-50-0"></span>Информацию о совместимости файлов/форматов см. в руководствах к iPod.

Аудиокниги, подкасты: поддерживаются

## ВНИМАНИЕ

Компания Pioneer не несет ответственности за потерю данных на iPod, даже если эти данные будут потеряны во время использования данного устройства.

## Последовательность воспроизведения аудиофайлов

Пользователь не может назначать номера папок и устанавливать последовательность воспроизведения с помощью данного устройства.

#### Пример иерархии

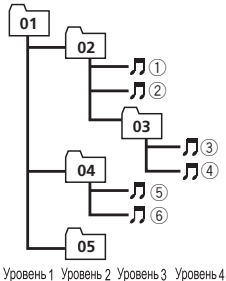

: папка : сжатый аудиофайл от 01 до 05: Номер папки от 1 до 6: последовательность воспроизведения

#### Внешнее запоминающее устройство (USB, SD)

Файлы воспроизводятся в той последовательности, в которой они записаны на внешнем запоминающем устройстве (USB, SD).

Для выбора алгоритма воспроизведения рекомендуется выполнить следующие действия.

- 1 Присвойте файлам имена с цифрами, определяющими последовательность воспроизведения (например, 01xxx.mp3 и 099yyy.mp3).
- 2 Поместите эти файлы в папку.

3 Сохраните папку, в которой содержатся файлы, на внешнем запоминающем устройстве (USB, SD).

Учитывайте, что в некоторых системных средах невозможно установить порядок воспроизведения.

Последовательность воспроизведения файлов на портативном аудиоплеере USB может изменяться и зависит от типа плеера.

## Правильное использование дисплея ВНИМАНИЕ

- ! При попадании жидкостей или посторонних предметов внутрь данного устройства немедленно отключите питание и свяжитесь с дилером или с ближайшим сервисным пунктом PIONEER. Запрещается использовать устройство в таком состоянии, поскольку это может привести к пожару, поражению электрическим током или стать причиной иных неполадок.
- Если Вы заметили дым, странный звук или запах, или любые другие признаки некорректной работы дисплея, немедленно отключите питание и свяжитесь с дилером или с ближайшим сервисным пунктом PIONEER. Использование данного устройства в таком состоянии может привести к необратимым повреждениям системы.
- ! Запрещается разбирать или видоизменять данное устройство, поскольку компоненты высокого напряжения внутри него создают риск поражения электрическим током. Свяжитесь с дилером или с ближайшим сервисным пунктом PIONEER для проведения осмотра, настроек или ремонта устройства.

 $_{\rm Ru}$  (51

### <span id="page-51-0"></span>Рекомендации по обращению с дисплеем

- Если подвергать дисплей воздействию прямого солнечного света в течение длительного времени, он нагреется до высокой температуры, что может привести к повреждению ЖК-экрана. По возможности оберегайте дисплей от воздействия прямого солнечного света.
- Дисплей следует использовать в диапазоне температур от –10°C до +60°C. В случае эксплуатации при температурах за пределами указанного диапазона в работе дисплея могут быть сбои.

## Жидкокристаллический (ЖК) экран

- Тепло от обогревателя может повредить ЖК экран, а холодный воздух из кондиционера может вызвать образование конденсата внутри дисплея и привести к его повреждению. Кроме того, под воздействием холодного воздуха из кондиционера может потемнеть экран или сократиться срок службы люминесцентной лампы внутри дисплея.
- ! На ЖК-экране могут появиться маленькие черные или белые (яркие) точки. Это обусловлено характеристиками ЖКэкрана и не является признаком неисправности.
- ! При использовании мобильного телефона старайтесь не подносить антенну близко к дисплею, чтобы избежать помех при передаче изображения: точек, цветных полос и т. д.

#### Светодиодная подсветка

При низких температурах использование светодиодной подсветки может привести к задержке начала воспроизведения и ухудшению качества изображения. По мере роста температуры качество изображения должно улучшиться.

- ! Для защиты светодиодной подсветки дисплей будет затемняться в следующих условиях:
	- При попадании прямого солнечного света
	- Рядом с вентиляционным отверстием
- ! Срок службы светодиодной подсветки составляет более 10 000 часов работы. Однако использование устройства при высоких температурах может привести к сокращению срока службы.
- ! По истечении срока службы светодиодной подсветки экран темнеет и изображение на нем не воспроизводится. В таких случаях необходимо обратиться к дилеру или в ближайший центр технического обслуживания PIONEER.

### Люминесцентная лампа

- ! Маленькая люминесцентная лампа используется внутри дисплея для подсветки ЖК экрана.
	- Люминесцентная лампа рассчитана приблизительно на 10 000 часов работы, в зависимости от условий эксплуатации. (Использование дисплея при низких температурах сокращает срок службы люминесцентной лампы.)
	- По истечении срока службы люминесцентной лампы экран темнеет и изображение нем не воспроизводится. В таких случаях необходимо обратиться к дилеру или в ближайший центр технического обслуживания PIONEER.<sup>1</sup>

 $R<sub>II</sub>$ 

## <span id="page-52-0"></span>Авторское право и товарные знаки

Данное изделие содержит технологию защиты авторских прав, защищенную патентами США и другими правами на интеллектуальную собственность, принадлежащую Rovi Corporation. Инженерный анализ и разборка запрещены.

#### **Bluetooth**

Bluetooth® (слово и логотипы) является зарегистрированным товарным знаком и принадлежит компании Bluetooth SIG, Inc.; использование корпорацией Pioneer этих товарных знаков разрешено соответствующей лицензией. Прочие товарные знаки и торговые наименования принадлежат соответствующим владельцам.

#### **iTunes**

Apple и iTunes являются торговыми знаками компании Apple Inc., зарегистрированными в США и других странах.

#### MP3

Поставка этого изделия дает право только на его частное и некоммерческое использование и не предоставляет лицензии и не подразумевает право использования этого изделия в любых коммерческих (т.е. приносяших прибыль) прямых трансляциях (телевизионных, спутниковых, кабельных и/ или любых других), вещании/потоковой передаче через Интернет, локальных сетях и/ или других сетях или в других электронных системах распространения, таких как системы платного аудио и аудио по запросу. Для такого использования необходима специальная лицензия. Дополнительную информацию см. на сайте http://www.mp3licensing.com.

#### **WMA**

Windows Media - это зарегистрированная торговая марка или торговая марка Microsoft Corporation в США и/или других странах.

В данном изделии используются технологии, принадлежащие корпорации Microsoft, которые не разрешается использовать или распространять без лицензии от Microsoft Licensing, Inc.

#### Карта памяти SD

Логотип SD является товарным знаком SD-3C. LLC.

Логотип SDHC является товарным знаком SD-3C, LLC.

#### iPod и iPhone

iPhone, iPod, iPod classic, iPod nano u iPod touch являются товарными знаками компании Apple Inc., зарегистрированными в США и других странах.

"Made for iPod" и "Made for iPhone" означает, что электронный прибор был разработан с целью подключения определенно к iPod или iPhone соответственно, и имеется сертифицикация разработчика о соответствии с техническими характеристиками Apple.

Apple не несет ответственности за работу данного устройства или его соответствие со стандартами по технике безопасности или регулятивными нормами.

Пожалуйста, обратите внимание, что использование данного прибора с iPod или iPhone может отрицательно сказываться на качестве беспроводной связи.

#### **DivX**

DivX<sup>®</sup> является зарегистрированной торговой маркой компании DivX, Inc., и используется по лицензии.

**Ο ΦΟΡΜΑΤΕ DIVX VIDEO:** DivX® - это формат цифрового видео, разработанный компанией DivX, Inc. Это устройство имеет сертификат DivX Certified® и может воспроизводить видео формата DivX. Посетите сайт divx.com для получения дополнительной информации и программных средств для преобразования ваших файлов в формат DivX.

#### <span id="page-53-0"></span>О ВИДЕО ПО ЗАПРОСУ В ФОРМАТЕ

DIVX: это устройство имеет сертификат DivX Certified®; для воспроизведения приобретенного видео по запросу (VOD) формата DivX устройство следует зарегистрировать. Для получения регистрационного кода найдите раздел DivX VOD в [Воспроизведение](#page-15-0) видео. Перейдите на сайт vod.divx.com, чтобы получить более подробную информацию о завершении регистрации.

#### Dolby Digital

Изготовлено по лицензии компании Dolby Laboratories. «Долби» и знак в виде двойной буквы D являются товарными знаками компании Dolby Laboratories.

### Технические характеристики

#### Общие

Номинальный источник питания

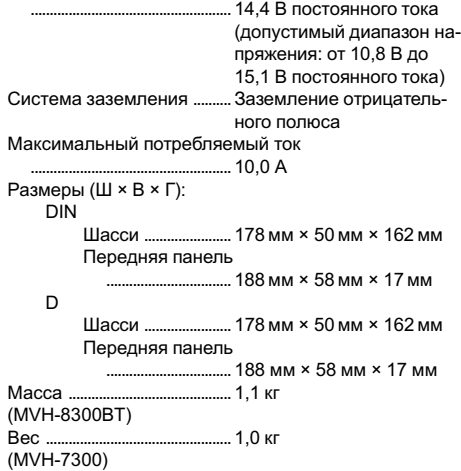

#### Дисплей

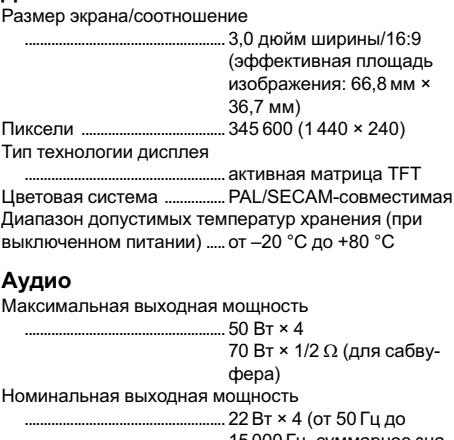

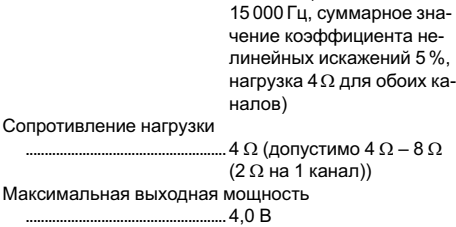

 $R_{\rm H}$ 

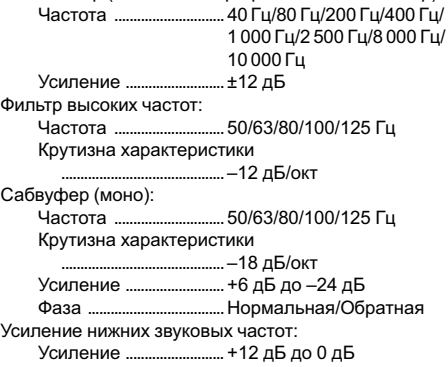

Эквалайзер (8-полосный графический эквалайзер):

#### USB

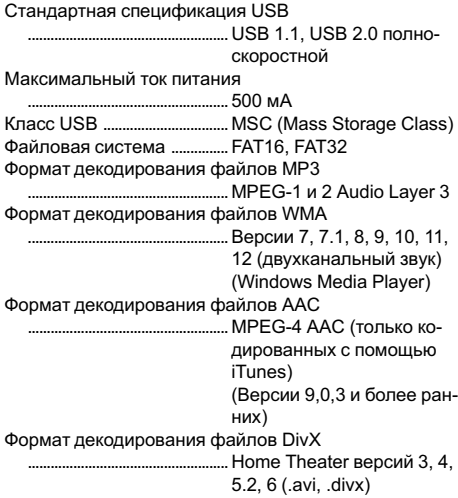

#### SD

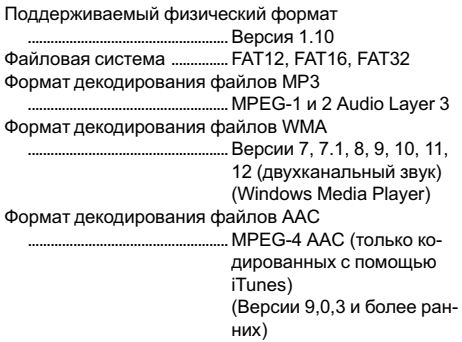

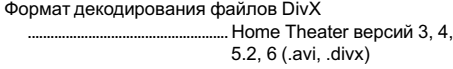

### FM-тюнер

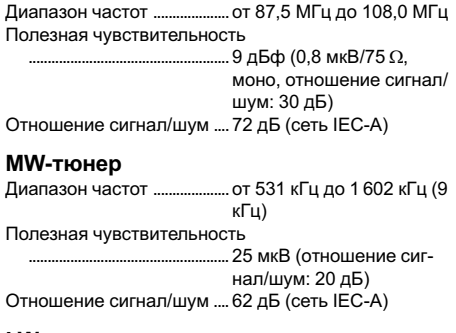

#### LW-тюнер

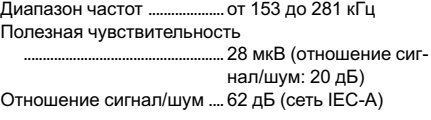

#### Bluetooth

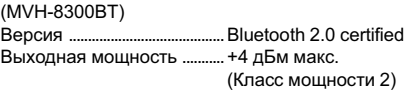

#### Примечание:

В соответствии со статьей 5 закона Российской Федерации «О защите прав потребителей» и постановлением правительства Российской Федерации № 720 от 16.06.97 компания Pioneer Europe NV оговаривает следующий срок службы изделий, официально поставляемых на российский рынок. Автомобильная электроника: 6 лет

Прочие изделия (наушники, микрофоны и т.п.): 5 лет

#### Примечания

- Характеристики и конструкция могут быть изменены без предварительного уведомления.
- Данное устройство произведено в Таиланде.

 $_{\rm Ru}$  (55

## http://www.pioneer.eu

Посетите www.pioneer-rus.ru (или www.pioneer.eu) для регистрации приобретенного Вами изделия.

#### PIONEER CORPORATION

1-1, Shin-ogura, Saiwai-ku, Kawasaki-shi, Kanagawa 212-0031, JAPAN

#### Корпорация Пайонир

1-1, Син-Огура, Сайвай-ку, г. Кавасаки, префектура Канагава, 212-0031, Япония

Импортер ООО "ПИОНЕР РУС" 125040, Россия, г. Москва, ул. Правды, д.26 Тел.: +7(495) 956-89-01

PIONEER ELECTRONICS (USA) INC. P.O. Box 1540, Long Beach, California 90801-1540, U.S.A. TEL: (800) 421-1404

PIONEER EUROPE NV Haven 1087, Keetberglaan 1, B-9120 Melsele, Belgium/Belgique TEL: (0) 3/570.05.11

PIONEER ELECTRONICS ASIACENTRE PTE. LTD. 253 Alexandra Road, #04-01, Singapore 159936

TEL: 65-6472-7555

PIONEER ELECTRONICS AUSTRALIA PTY. LTD.

5 Arco Lane, Heatherton, Victoria, 3202 Australia TEL: (03) 9586-6300

PIONEER ELECTRONICS OF CANADA, INC. 300 Allstate Parkway, Markham, Ontario L3R 0P2, Canada TEL: 1-877-283-5901 TEL: 905-479-4411

PIONEER ELECTRONICS DE MEXICO, S.A. de C.V.

Blvd.Manuel Avila Camacho 138 10 piso Col.Lomas de Chapultepec, Mexico, D.F. 11000 TEL: 55-9178-4270

先鋒股份有限公司

台北市內湖區瑞光路407號8樓 電話: (02) 2657-3588

先鋒電子(香港)有限公司

香港九龍尖沙咀海港城世界商業中心 9樓901-6室 電話: (0852) 2848-6488

Издано Pioneer Corporation. Авторские права ã 2010 Pioneer Corporation. Все права защищены.

<KKMZX> <10K00000> <YRB5207-A> EW